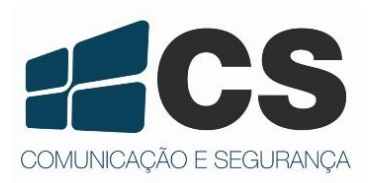

Manual de Referência e Instalação

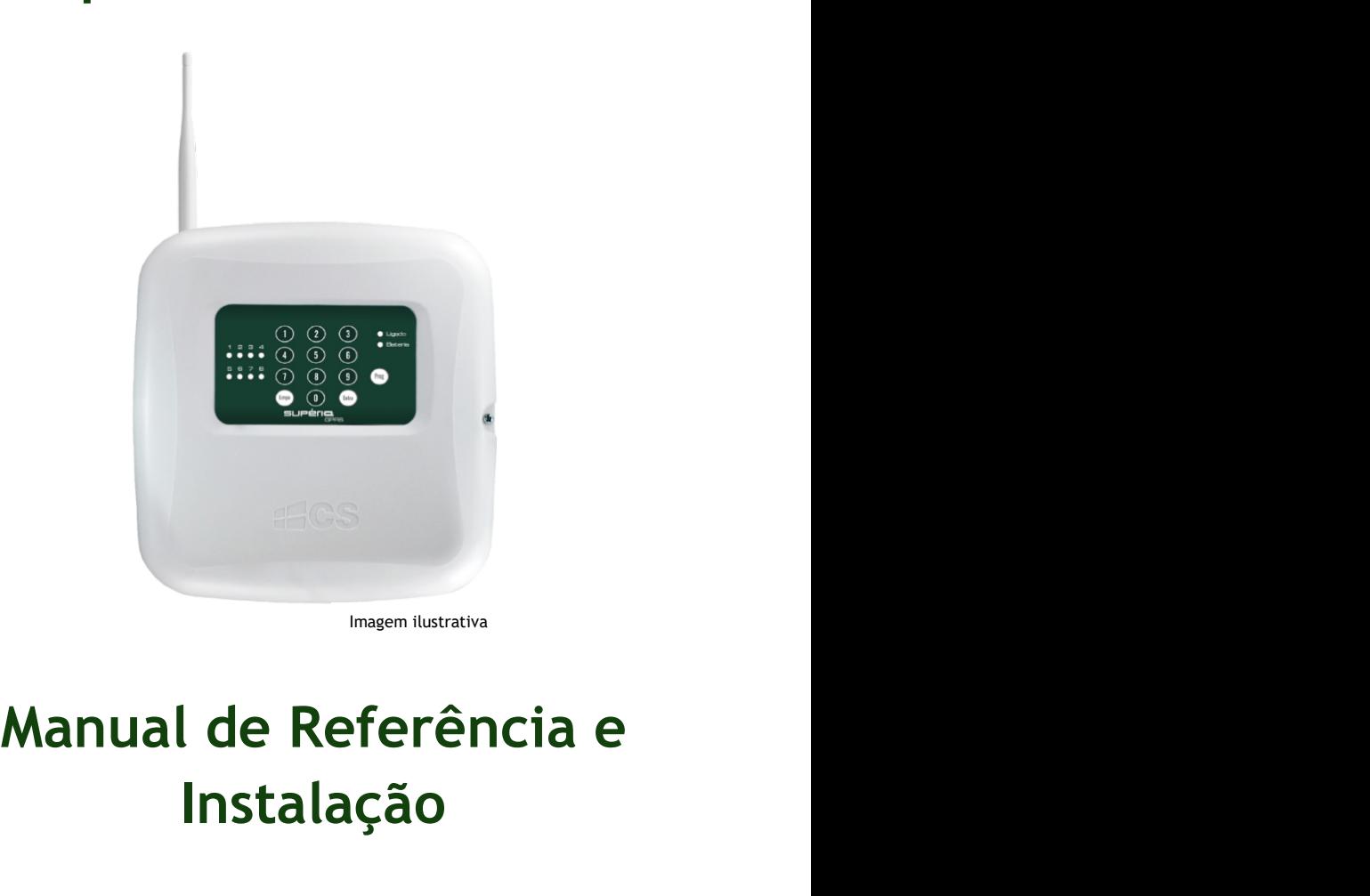

# Instalação

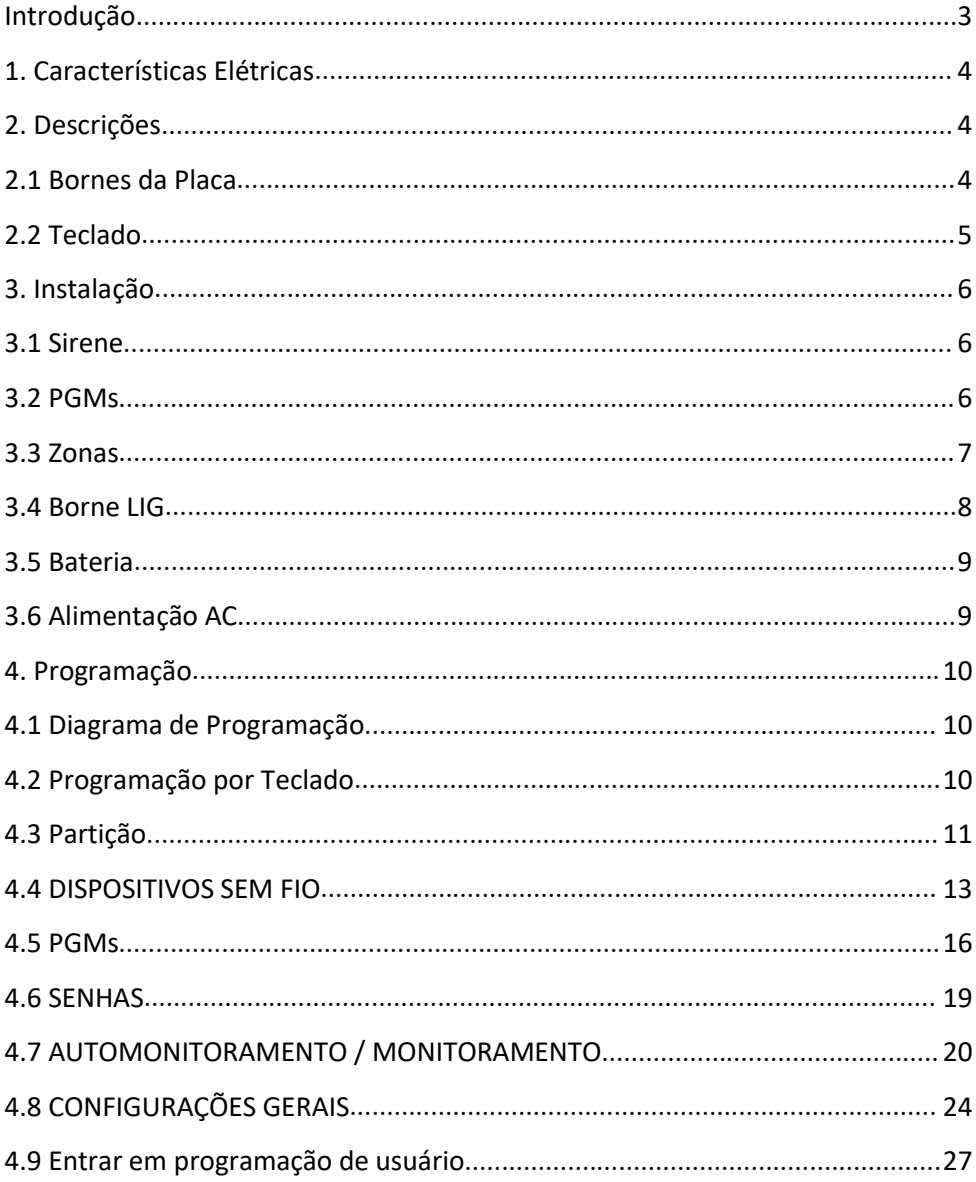

# ÍNDICE

## Introdução

Introdução<br>Parabéns, você acaba de adquirir o produto Supéria 4000 D8 GPRS da CS Comunicação e<br>Segurança. Este produto foi desenvolvido com os maiores padrões de qualidade, para<br>melhor atendê-lo. A central de alarme possui Introdução<br>Parabéns, você acaba de adquirir o produto Supéria 4000 D8 GPRS da CS Comunicação e<br>Segurança. Este produto foi desenvolvido com os maiores padrões de qualidade, para<br>melhor atendê-lo. A central de alarme possui Introdução<br>Parabéns, você acaba de adquirir o produto Supéria 4000 D8 GPRS da CS Comunicação e<br>Segurança. Este produto foi desenvolvido com os maiores padrões de qualidade, para<br>melhor atendê-lo. A central de alarme possui Introdução<br>Parabéns, você acaba de adquirir o produto Supéria 4000 D8 GPRS da CS Comunicação e<br>Segurança. Este produto foi desenvolvido com os maiores padrões de qualidade, para<br>melhor atendê-lo. A central de alarme possui Introdução<br>Parabéns, você acaba de adquirir o produto Supéria 4000 D8 GPRS da CS Comunicação e<br>Segurança. Este produto foi desenvolvido com os maiores padrões de qualidade, para<br>melhor atendê-lo. A central de alarme possui Introdução<br>Parabéns, você acaba de adquirir o produto Supéria 4000 D8 GPRS da CS Comunicação e<br>Segurança. Este produto foi desenvolvido com os maiores padrões de qualidade, para<br>melhor atendê-lo. A central de alarme possui Introdução<br>Parabéns, você acaba de adquirir o produto Supéria 4000 D8 GPRS da CS Comunicação e<br>Segurança. Este produto foi desenvolvido com os maiores padrões de qualidade, para<br>melhor atendê-lo. A central de alarme possui Introdução<br>Parabéns, você acaba de adquirir o produto Supéria 4000 D8 GPRS da CS Comunicação e<br>Segurança. Este produto foi desenvolvido com os maiores padrões de qualidade, para<br>melhor atendê-lo. A central de alarme possui Introdução<br>
Parabéns, você acaba de adquirir o produto Supéria 4000 D8 GPRS da CS Comunicação e<br>
Segurança. Este produto foi desenvolvido com os maiores padrões de qualidade, para<br>
melhor atendé-lo. A central de alarme pos Introdução<br>
Parabéns, você acaba de adquirir o produto Supéria 4000 D8 GPRS da CS Comunicação e<br>
Segurança. Este produto foi desenvolvido com os maiores padrões de qualidade, para<br>
melhor atendê-lo. A central de alarme pos Introdução<br>
Parabéns, você acaba de adquirir o produto Supéria 4000 D8 GPRS da CS Comunicação e<br>
Segurança. Este produto foi desenvolvido com os maiores padrões de qualidade, para<br>
melhor atendê-lo. A central de alarme pos Introdução<br>
Parabéns, você acaba de adquirir o produto Supéria 4000 D8 GPRS da CS Comunicação e<br>
Segurança. Este produto foi desenvolvido com os maiores padrões de qualidade, para<br>
melhor atendê-lo. A central de alarme pos Introdução<br>Parabéns, você acaba de adquirir o produto Supéria 4000 D8 GPRS da CS Comunicação<br>Segurança. Este produto foi desenvolvido com os maiores padrões de qualidade, para<br>melhor atendê-lo. A central de alarme possui t Introdução<br>
Parabéns, você acaba de adquirir o produto Supéria 4000 D8 GPRS da CS Comunicação e<br>
Segurança. Este produto foi desenvolvido com os maiores padrões de qualidade, para<br>
melhor atendê-lo. A central de alarme pos Introdução<br>
Parabéns, você acaba de adquirir o produto Supéria 4000 D8 GPRS da CS Comunicação e<br>
Segurançã. Este produto foi desenvolvido com os maiores padrões de qualidade, para<br>
melhor atenõe-lo. A central de alarme pos Introdução<br>
Parabéns, você acaba de adquirir o produto Supéria 4000 D8 GPRS da CS Comunicação e<br>
Segurança. Este produto foi desenvolvido com os maiores parafões de qualidade, para<br>
emelhor atendê-lo. A central de alarme p Introdução<br>
Parabéns, você acaba de adquirir o produto Supéria 4000 D8 GPRS da CS Comunicação e<br>
Segurança. Este produto foi desenvolvido com os maiores padrões de qualidade, para<br>
melhor atendê-lo. A central de alarme pos Introdução<br>
Parabéns, você acaba de adquirir o produto Supéria 4000 D8 GPRS da CS Comunicação e<br>
Segurança. Este produto foi desenvolvido com os maiores padrões de qualidade, para<br>
emelhor atendê-lo. A central de alarme po Parabéns, você acaba de adquirir o produto Supéria 4000 D8 GPRS da CS Comunicação e<br>Segurança. Este produto foi desenvolvido com os maiores parloës de qualidade, para<br>melhor atendê-lo. A central de alarme possui três docum

empresa.

- 
- 
- 
- 
- 
- 
- 
- 

Code).<br>• Comunicacão por tecnologia 3G.

Instalação. Para a utilização correta deste produto, por favor, leia atentamente este<br>manual e os demais.<br>Este produto possui aplicativo para smartphone que auxilia na interação com o produto.<br>Este produto possui aplicativ manual e os demais.<br>
Este produto possui aplicativo para smartphone que auxilia na interação com o produto.<br>
Para maiores informações sobre o aplicativo, consulte o manual específico no site da<br>
empresa.<br>
- Habilitar monit Este produto possui aplicativo para smartphone que auxilia na interação com o produto.<br>Para maiores informações sobre o aplicativo, consulte o manual específico no site da<br>empresa.<br>Com a Supéria 4000 D8 GPRS você poderá:<br>•

## **HARDWARE**

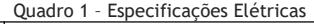

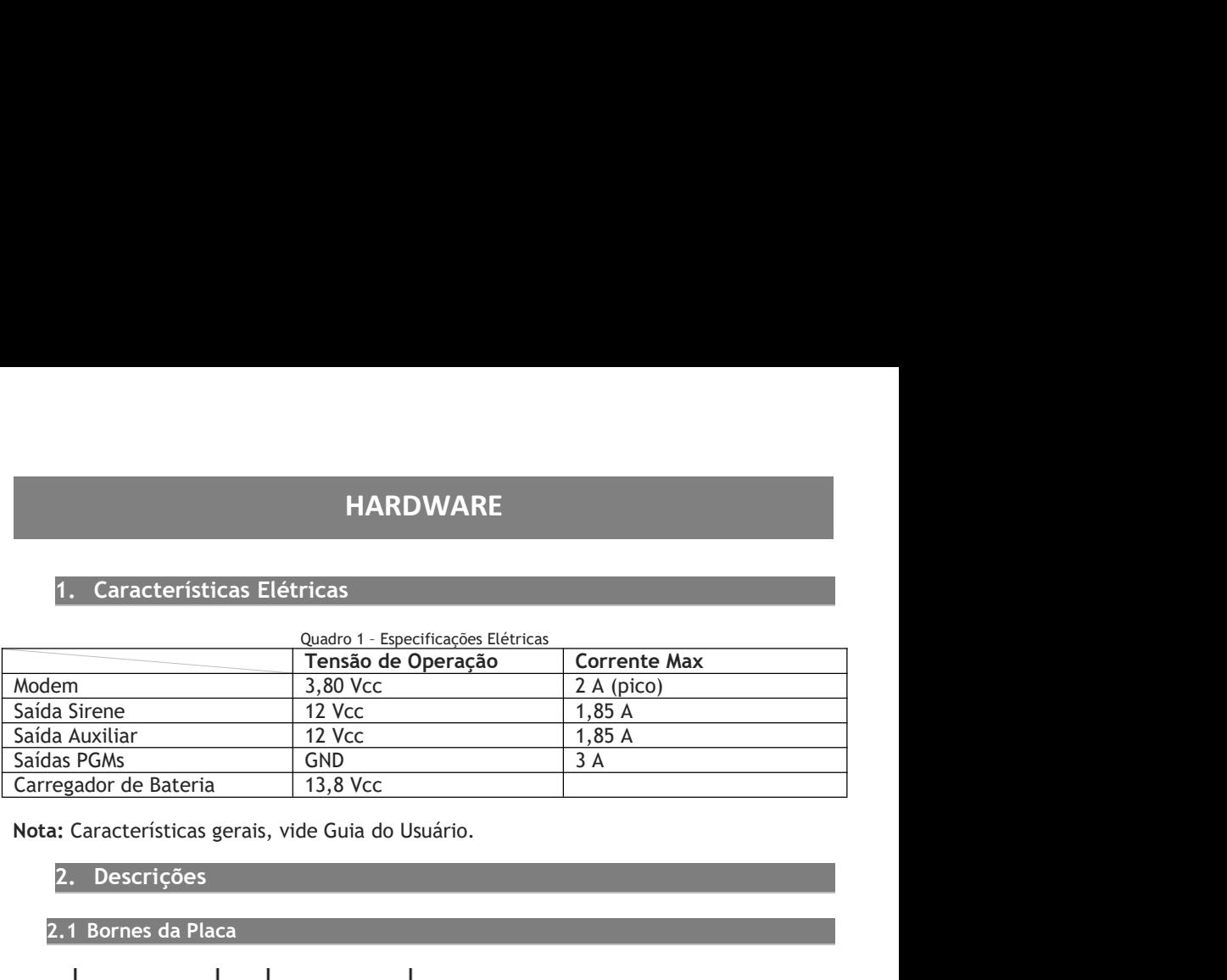

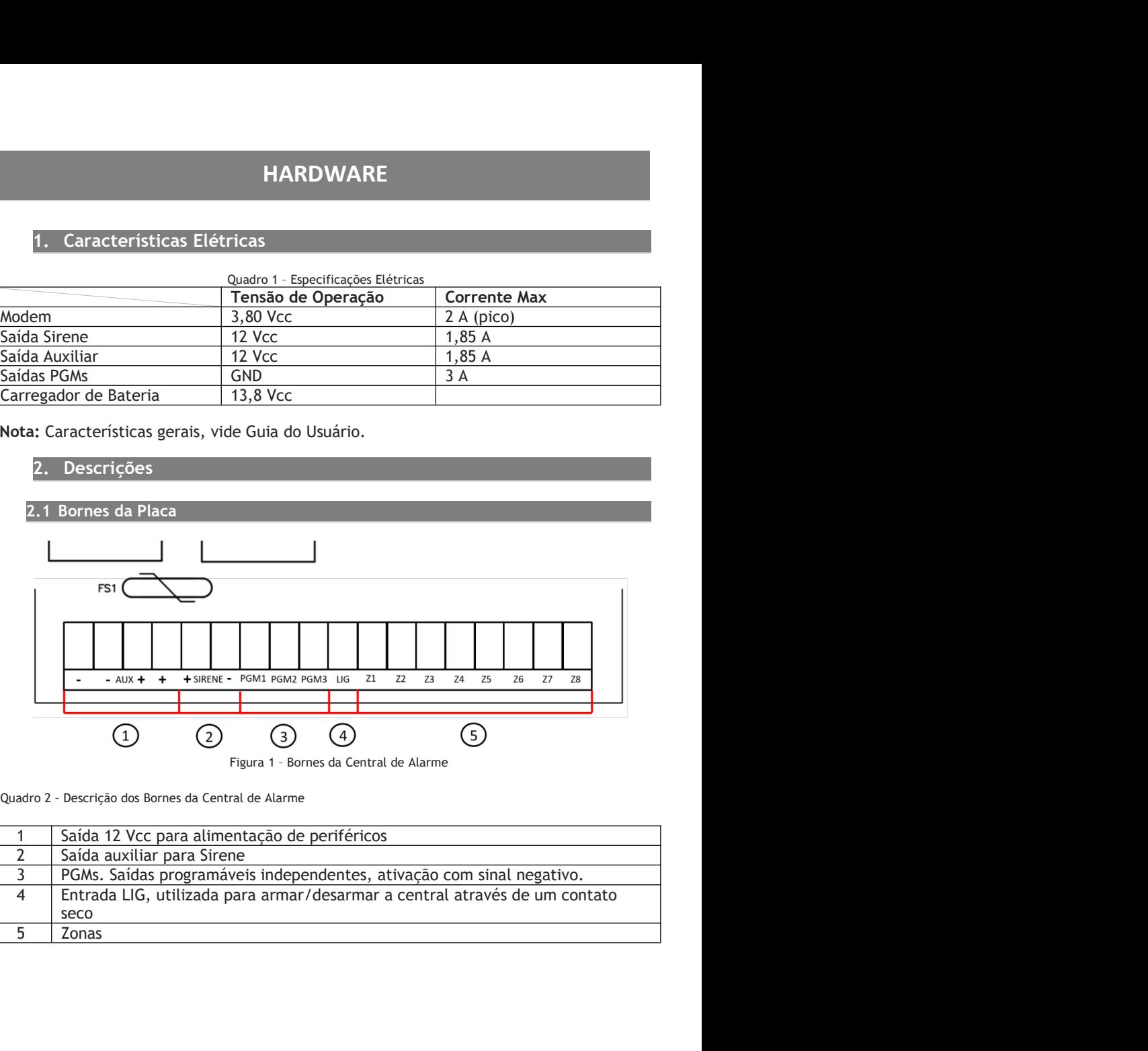

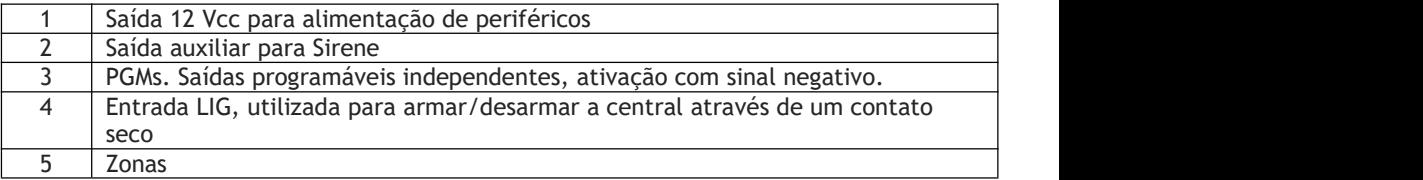

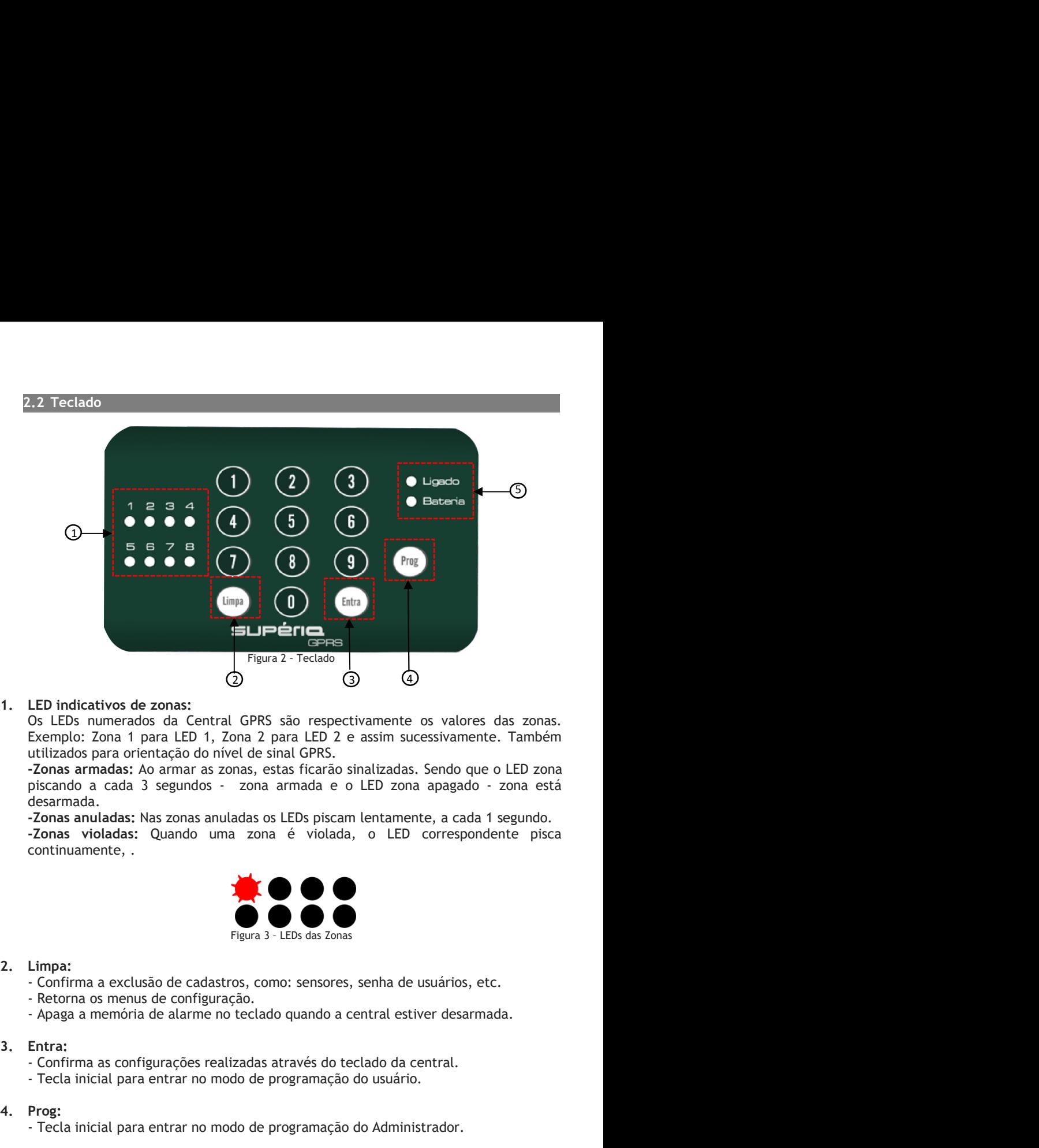

ED indicativos de zonas:<br>
So LEDs numerados da Central GPRS são respectivamente os valores das zonas.<br>
SECE numerados da Central GPRS são respectivamente os valores das zonas.<br>
Exemplo: Zonas armadas: Ao armara azonas, est LED indicativos de zonas:<br>
Os LEDs numerados da Central GPRS são respectivamente os valores das zonas.<br>
Os LEDs numerados da Central GPRS são respectivamente os valores das zonas.<br>
Etilizados para orientação do nível de si Cos LEDs numerados da Central GPRS são respectivamente os valores das zi<br>
Exemplo: Zona 1 para LED 1, Zona 2 para LED 2 e assim sucessivamente. Tan<br>
activados para orientação do nível de sinal GPRS.<br>
2. Posas armadas: Ao a

desarmada. Exemplo: Zona 1 para LED 1, Zona 2 para LED 2 e assim sucessivamente. Também<br>
utilizados para orientação do nivel de sina GPRS.<br>
Consa armadas: Ao armar as zonas, estas ficarão sinalizadas. Sendo que o LED zona<br>
desarmada Echana para a constante de Sinalização.<br>
Tonas armadas: Ao armar as zonas, estas ficarão sinalizadas. Sendo que o LED zona<br>
piscando a cada 3 segundos - zona armada e o LED zona apagado - zona está<br>
desarmada.<br> **-Zonas anu** 

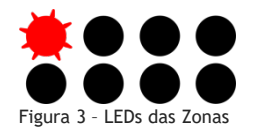

- 
- 
- 

- 
- 

**Ligado:** Opera na cor verde. Indica o estado de Arme e Desarme da central GPRS.<br>LED ligado a central está armada, já para desligado a central está desarmada.<br>Quando o LED ligado estiver piscando lentamente, significa que **Ligado:** Opera na cor verde. Indica o estado de Arme e Desarme da central GPRS.<br>LED ligado a central está armada, já para desligado a central está desarmada.<br>Quando o LED ligado estiver piscando lentamente, significa que Ligado: Opera na cor verde. Indica o estado de Arme e Desarme da central GPRS.<br>LED ligado a central está armada, já para desligado a central está desarmada.<br>Quando o LED ligado estiver piscando lentamente, significa que a

Ligado: Opera na cor verde. Indica o estado de Arme e Desarme da central GPRS.<br>LED ligado a central está armada, já para desligado a central está desarmada.<br>Quando o LED ligado estiver piscando lentamente, significa que a Ligado: Opera na cor verde. Indica o estado de Arme e Desarme da central GPRS.<br>LED ligado a central está armada, já para desligado a central está desarmada.<br>Quando o LED ligado estiver piscando lentamente, significa que a Ligado: Opera na cor verde. Indica o estado de Arme e Desarme da central GPRS.<br>LED ligado a central está armada, já para desligado a central está desarmada.<br>Quando o LED ligado estiver piscando lentamente, significa que a Ligado: Opera na cor verde. Indica o estado de Arme e Desarme da central GPRS.<br>LED ligado a central está armada, já para desligado a central está desarmada.<br>Quando o LED ligado estiver piscando lentamente, significa que a Ligado: Opera na cor verde. Indica o estado de Arme e Desarme da central GPRS.<br>LED ligado a central está armada, já para desligado a central está desarmada.<br>Quando o LED ligado estiver piscando lentamente, significa que a Ligado: Opera na cor verde. Indica o estado de Arme e Desarme da central GPRS.<br>LED ligado a central está armada, já para desligado a central está desarmada.<br>Quando o LED ligado estiver piscando lentamente, significa que a Ligado: Opera na cor verde. Indica o estado de Arme e Desarme da central GPRS.<br>LED ligado a central está armada, já para desligado a central está desarmada.<br>Quando o LED ligado estiver piscando lentamente, significa que a Ligado: Opera na cor verde. Indica o estado de Arme e Desarme da central GPRS.<br>
LED ligado a central está armada, já para desligado a central está desarmada.<br>
Quando o LED ligado estiver piscando lentamente, significa que **Ligado:** Opera na cor verde. Indica o estado de Arme e Desarme da central GPRS<br>LED ligado a central está armada, já para desligado a central está desarmada.<br>Quando o LED ligado estiver piscando lentamente, significa que a **Ligado:** Opera na cor verde. Indica o estado de Arme e Desarme da central GPRS.<br>
LED ligado a central está armada, já para desligado a central está desarmada.<br>
Quando o LED ligado estiver piscando lentamente, significa q **Ligado:** Opera na cor verde. Indica o estado de Arme e Desarme da central GRRS.<br>
LED ligado a central está armada, já para destigado a central está desarmada.<br>
Quando o LED ligado estiver piscando lentamente, signífica q Ligado: Opera na cor verde. Indica o estado de Arme e Desarme da central GPRS.<br>
LED ligado a central está armada, já para desligado a central está desarmada.<br>
Quando o LED ligado estiver piscando lentamente, significa que Ligado: Opera na cor verde. Indica o estado de Arme e Desarme da central GPRS.<br>
LED ligado a central está armada, já para desligado a central está desarmada.<br>
Quando o LED ligado estiver piscando lentamente, signífica que **Ligado:** Opera na cor verde. Indica o estado de Arme e Desarme da central GPR<br>
LED ligado a central está armada, já para desligado a central está desarmada.<br>
Quando o LED ligado estiver piscando lentamente, significa que Ligado: Opera na cor verde, Indica o estado de Arme e Desamre da central GPRS.<br>
LED ligado a central está armada, já para desligado a central está desarmada.<br>
Quando o LED ligado estiver piscando lentamente, significa que LED ligado a central está armada, já para desligado a central está desarmada.<br>
Quando o LED ligado estiver piscando lentamente, significa que a central está no<br>
moro de programação.<br> **Bateria:** Opera em cor laranja. Sinal Quando o LED ligado estiver piscando lentamente, significa que a central está no<br>modo de programação.<br>
Bateria: Opera em cor laranja. Sinaliza o estado da bateria da central ou de alguma<br>
anormalidade na alimentação. Quan

buzzer.

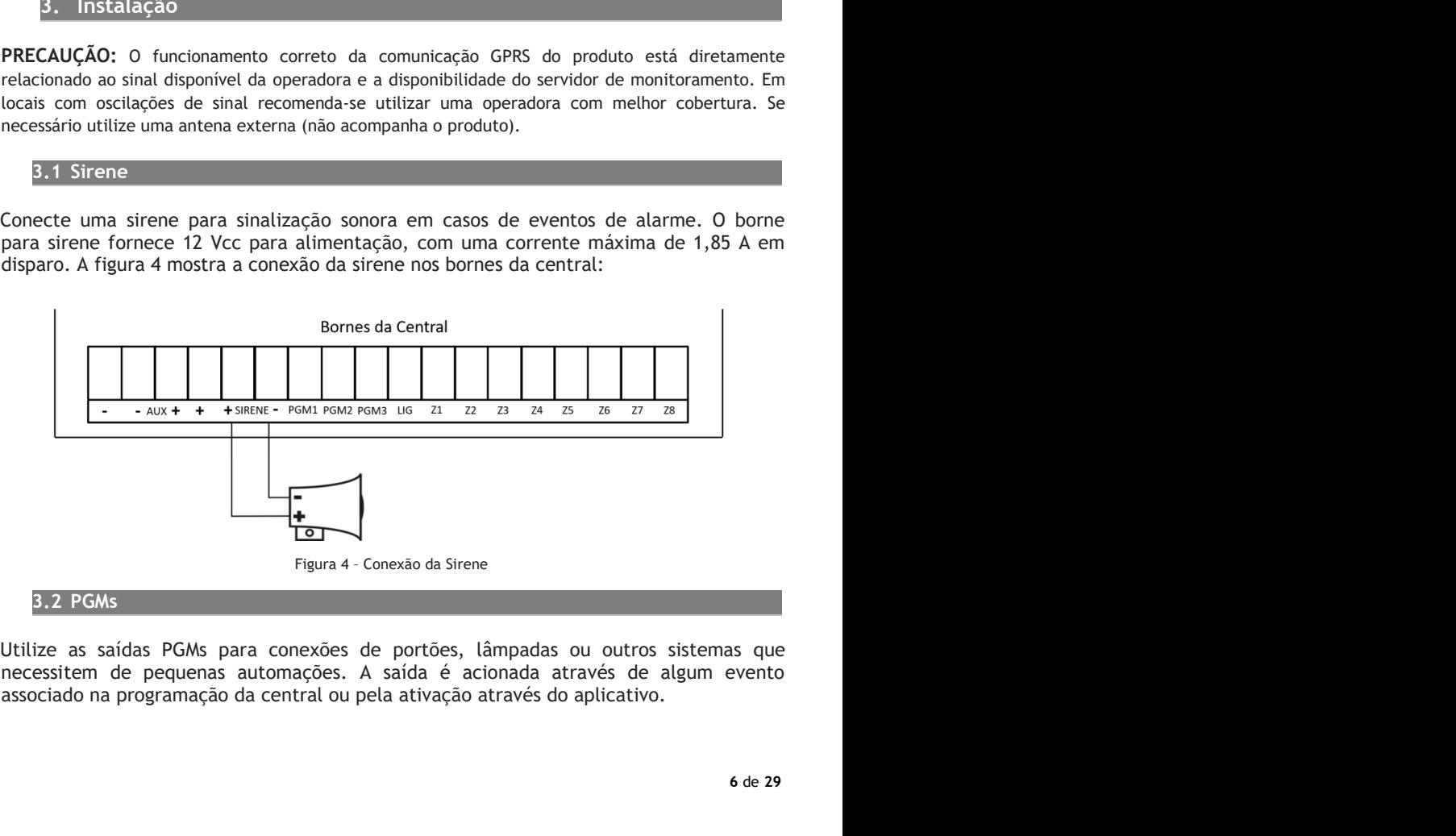

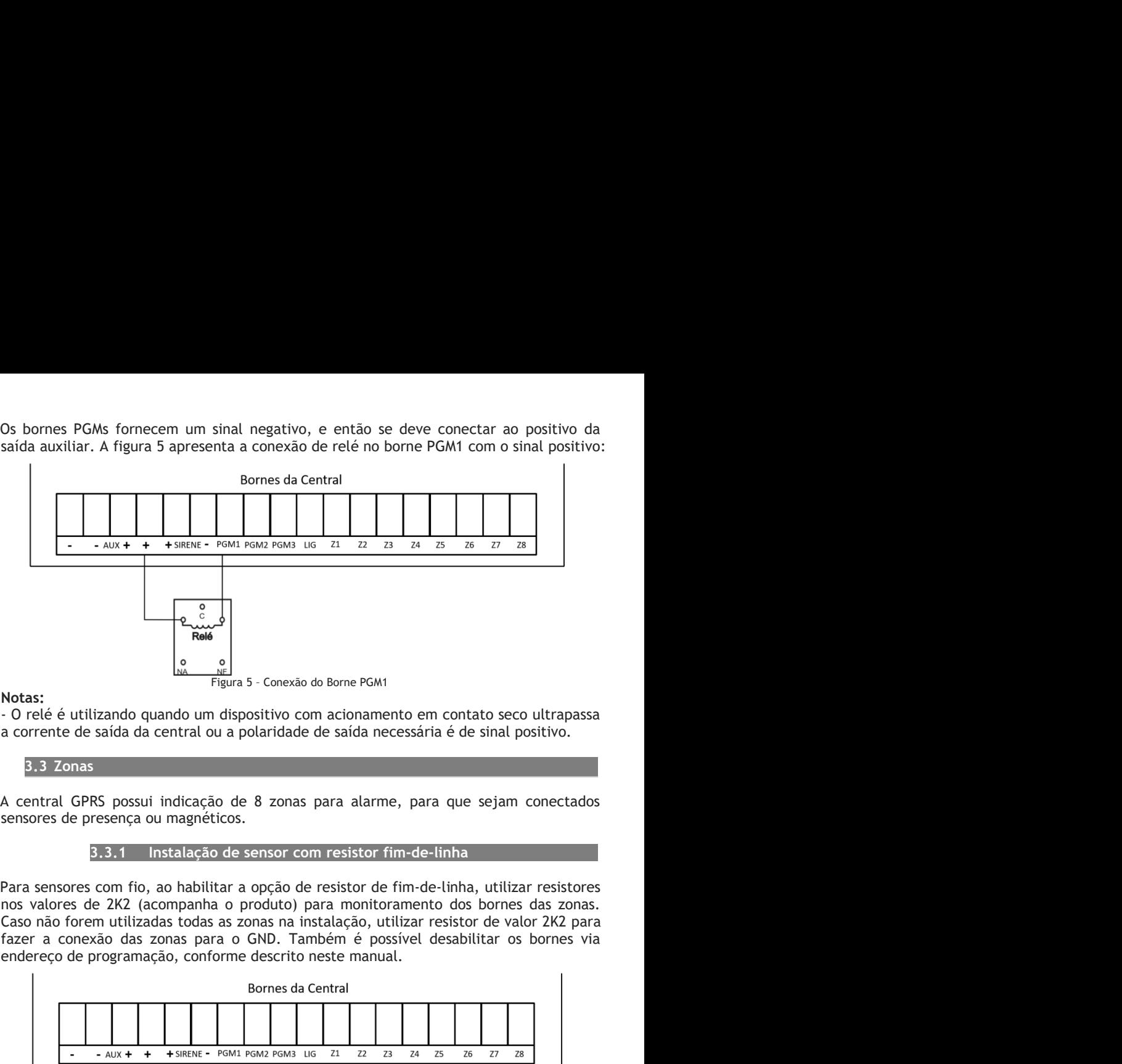

## Notas:

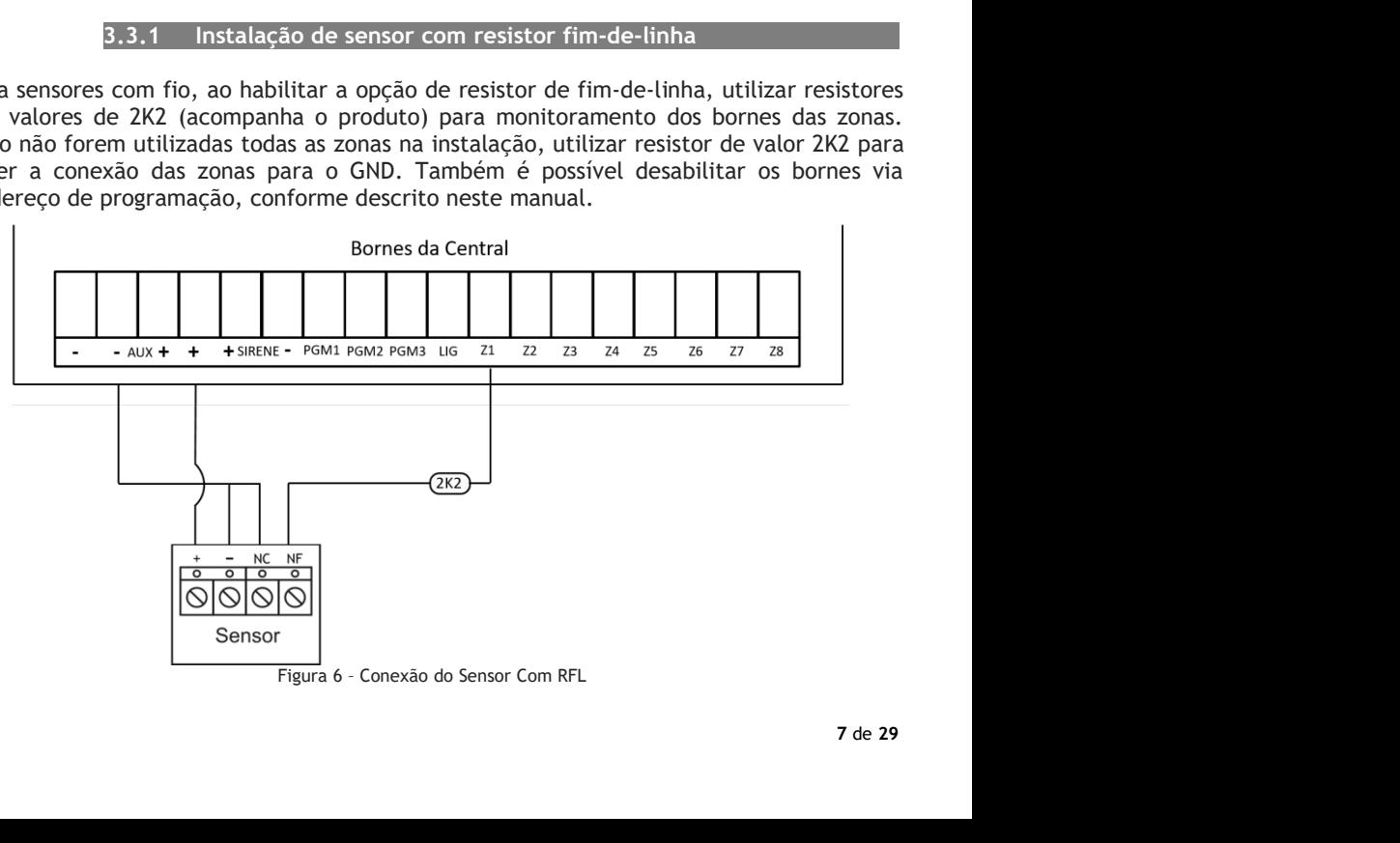

sensor.

Nota: Para maior segurança, recomenda-se utilizar o resistor mais próximo possível do<br>sensor.<br>Ao desabilitar a função de Resistor Fim-de-Linha, não é necessário utilizar o resistor de<br>2K2 na fiação, conectando os fios dire aior segurança, recomenda-se utilizar o resistor mais próximo possível do<br>3.3.2 Instalação de sensor sem resistor fim-de-linha<br>r a função de Resistor Fim-de-Linha, não é necessário utilizar o resistor de<br>i, conectando os f Ao desabilitar a função de sensor sem resistor mais próximo possível do<br>
Sensor.<br>
3.3.2 Instalação de sensor sem resistor fim-de-linha<br>
Ao desabilitar a função de Resistor Fim-de-Linha, não é necessário utilizar o resistor **Nota:** Para maior segurança, recomenda-se utilizar o resistor mais próximo possível do<br> **3.3.2** Instalação de sensor sem resistor fim-de-linha<br>
Ao desabilitar a função de Resistor Fim-de-Linha, não é necessário utilizar o

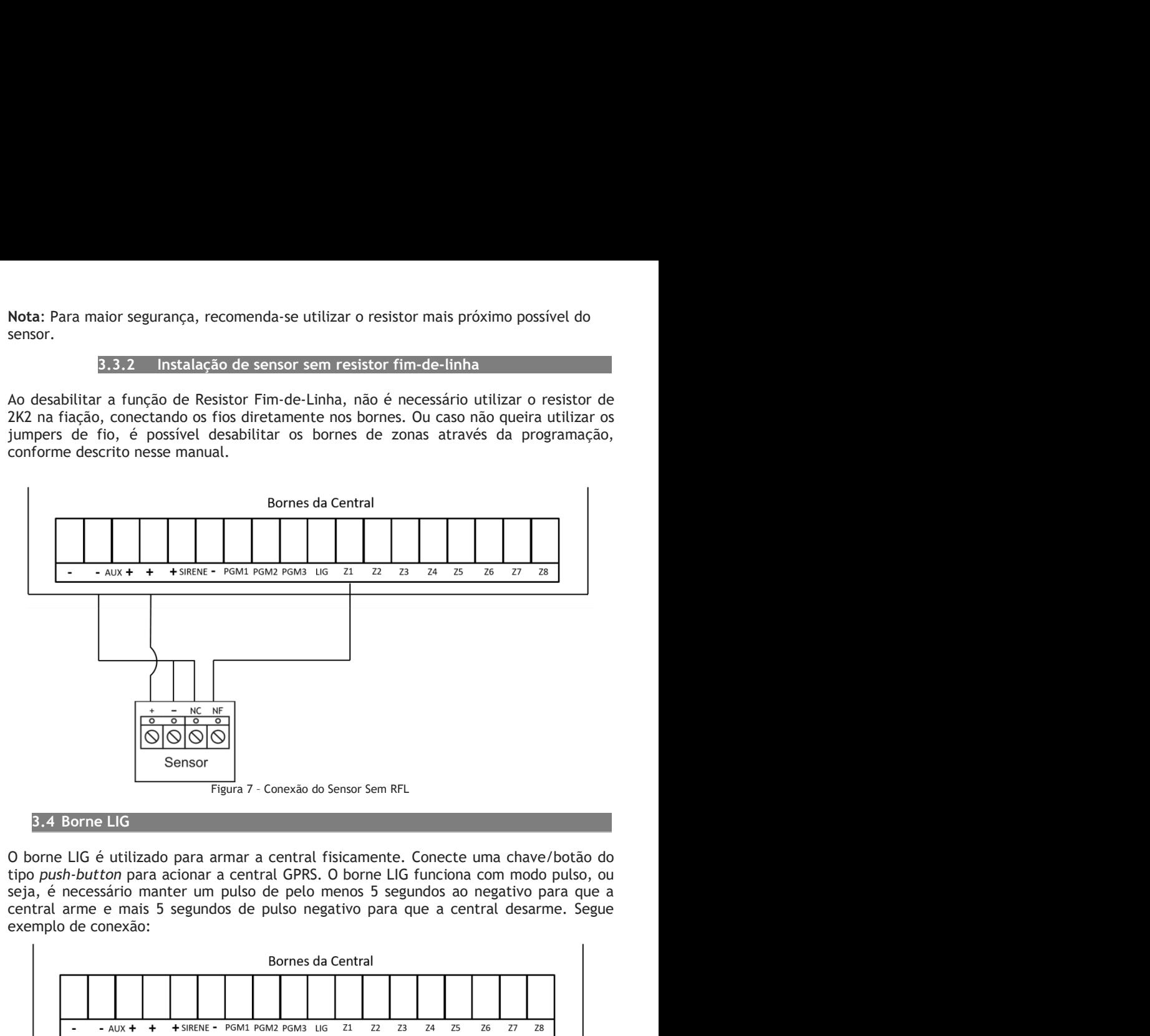

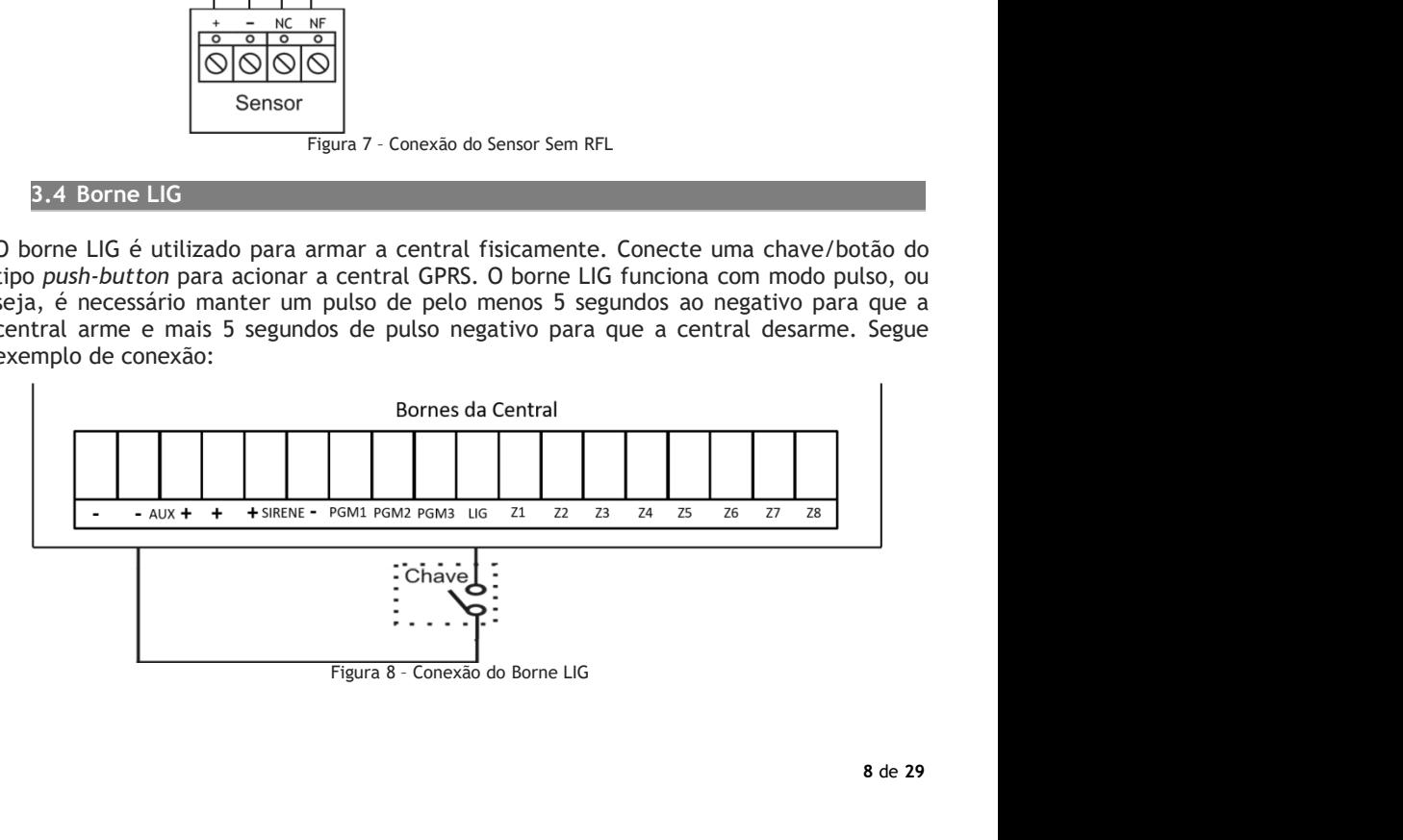

3.5 Bateria<br>a estabilidade de funcionamento e backup de energia utilize uma bateria de 12 Vcc<br>1. A bateria não acompanha o produto.

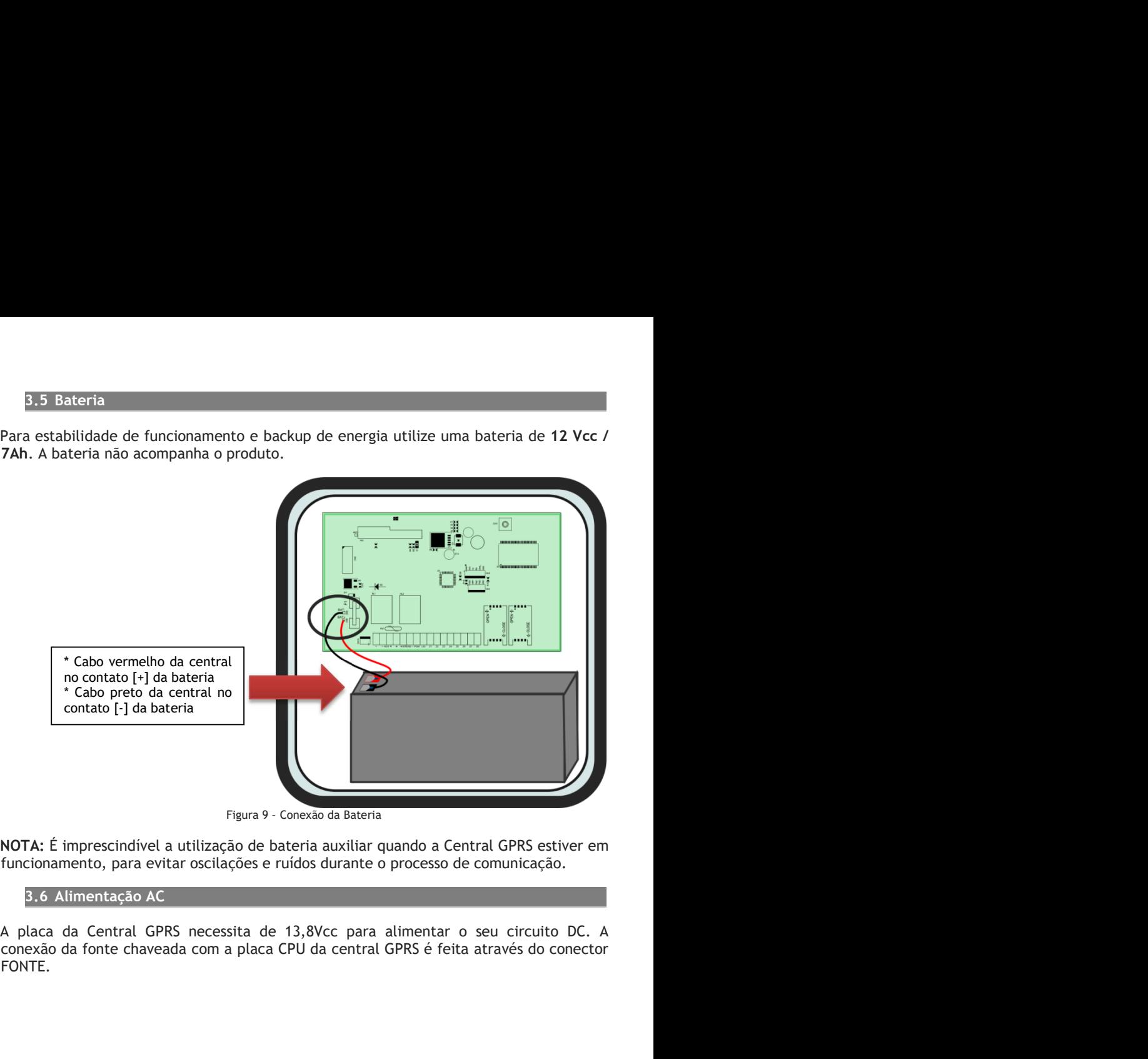

FONTE.

# PROGRAMAÇÃO

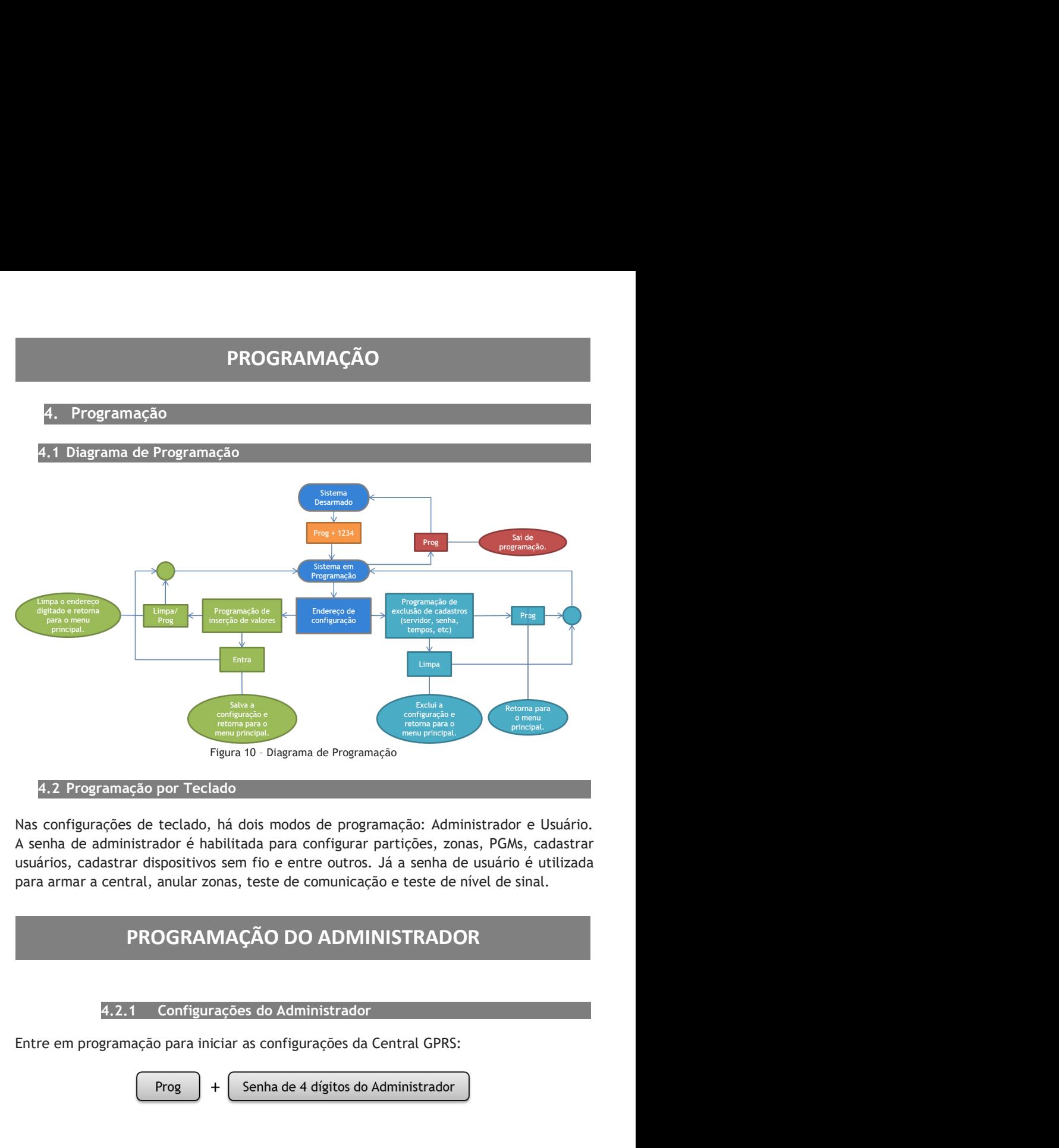

Notas:

Notas:<br>1 - A senha padrão de fábrica do administrador é 1234. Ao utilizar o produto pela<br>primeira vez, é altamente recomendável alterar a senha.<br>2 - Ao entrar no modo de programação via teclado, a comunicação da central é<br> Notas:<br>1 - A senha padrão de fábrica do administrador é 1234. Ao utilizar o produto pela<br>primeira vez, é altamente recomendável alterar a senha.<br>2 - Ao entrar no modo de programação via teclado, a comunicação da central é<br> Notas:<br>1 - A senha padrão de fábrica do administrador é 1234. Ao utilizar o produto pela<br>primeira vez, é altamente recomendável alterar a senha.<br>2 - Ao entrar no modo de programação via teclado, a comunicação da central é<br> Notas:<br>1 - A senha padrão de fábrica do administrador é 1234. Ao utilizar o produto pela<br>primeira vez, é altamente recomendável alterar a senha.<br>2 - Ao entrar no modo de programação via teclado, a comunicação da central é<br> Notas:<br>
1 - A senha padrão de fábrica do administrador é 1234. Ao utilizar o produto pela<br>
primeira vez, é altamente recomendável alterar a senha.<br>
2 - Ao entrar no modo de programação via teclado, a comunicação da central automaticamente.

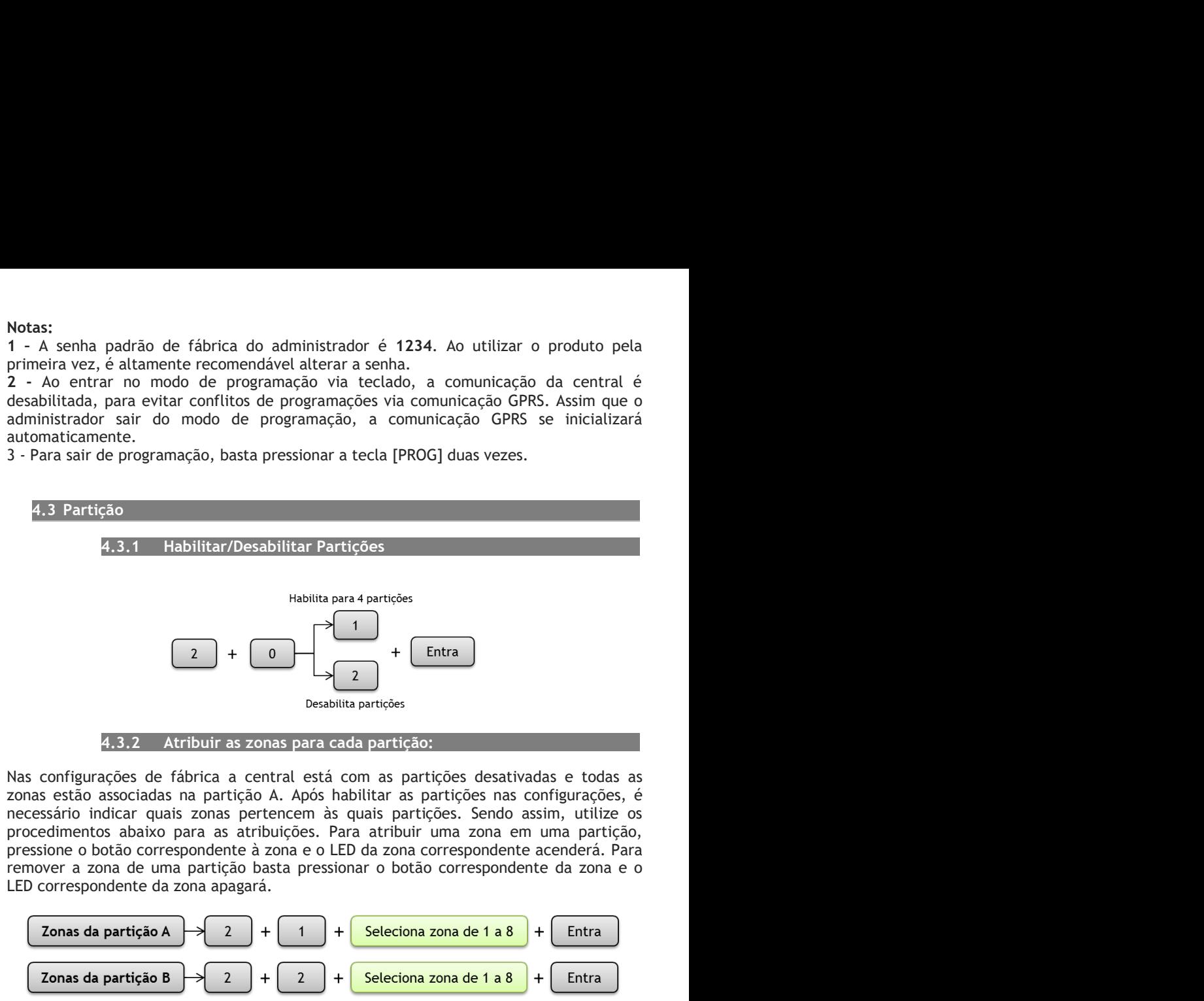

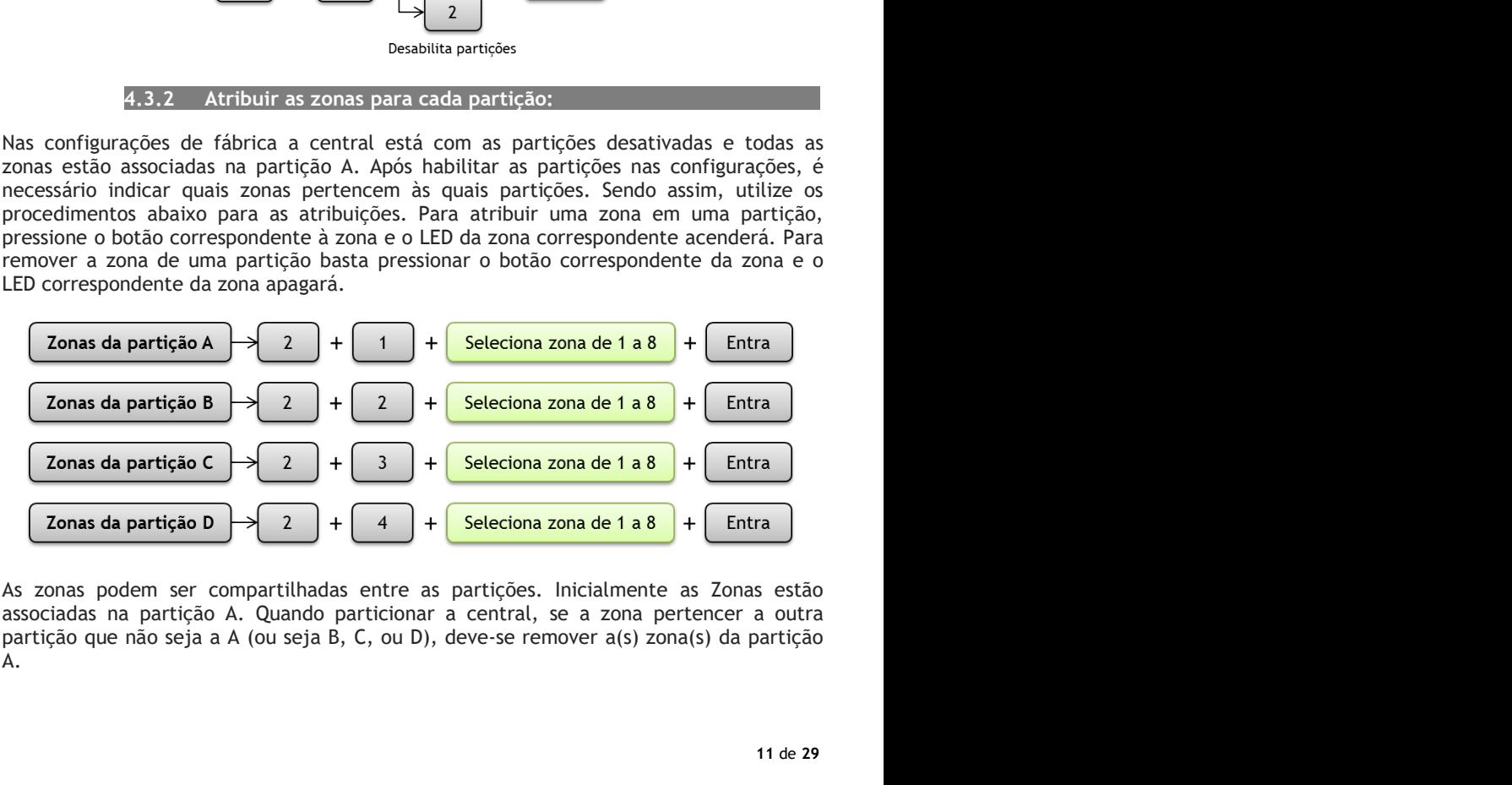

A.

## Exemplos:

Exemplos:<br>1. Com a zona 1 atribuída para as Partições A e B e armadas, ao acionar a zona 1<br>automaticamente as duas partições gerarão alarme.<br>2. Zona 2 compartilhada nas Partições B e C. Se o usuário da Partição B armar o s Exemplos:<br>
1. Com a zona 1 atribuída para as Partições A e B e armadas, ao acionar a zona 1<br>
automaticamente as duas partições gerarão alarme.<br>
2. Zona 2 compartilhada nas Partições B e C. Se o usuário da Partição B armar Exemplos:<br>
2. Com a zona 1 atribuída para as Partições A e B e armadas, ao acionar a zona 1<br>
2. Zona 2 compartilhada nas Partições Be C. Se o usuário da Partição B armar o sistema<br>
2. Zona 2 compartilhada nas Partições B e Exemplos:<br>
1. Com a zona 1 atribuída para as Partições A e B e armadas, ao acionar a zona 1<br>
automaticamente as duas partições gerarão alarme.<br>
2. Zona 2 compartilhada nas Partições B e C. Se o usuário da Partição B armar Exemplos:<br>
1. Com a zona 1 atribuída para as Partições A e B e armadas, ao acionar a zona 1<br>
automaticamente as duas partições gerarão alarme.<br>
2. Zona 2 compartilhada nas Partições B e C. Se o usuário da Partição B armar na 1 atribuída para as Partições A e B e armadas, ao acionar a zona 1<br>ente as duas partições gerarão alarme.<br>Impartilhada nas Partições B e C. Se o usuário da Partição B armar o sistema<br>C estiver desarmada, a zona 2 não ir

Exemplos:<br>
1. Com a zona 1 atribuída para as Partições A e B e armadas, ao acionar a zona 1<br>
2. Zona 2 compartilhada nas Partições B e C. Se o usuário da Partição B armar o sistema<br>
e a Partição C estiver desarmada, a zona Exemplos:<br>1. Com a zona 1 atribuída para as Partições A e B e armadas, ao acionar a zona 1<br>2. Zona 2 compartilhada nas Partições gerarão alarme.<br>2. Zona 2 congaretihada nas Partições Be C. Se o usuário da Partição B armar Exemplos:<br>
1. Com a zona 1 atribuída para as Partições A e B e armadas, ao acionar a zona 1<br>
2. Zona 2 compartilhada nas Partições Be C. Se o usuário da Partição B armar o sistema<br>
e a Partição C estiver desarmada, a zona Exemplos:<br>
1. Com a zona 1 atribuída para as Partições A e B e armadas, ao acionar a zona 1<br>
automaticamente as duas partições gerarão alarme.<br>
2. Zona 2 compartilhada nas Partições B e C. Se o usuário da Partição B armar Exemplos:<br>
1. Com a zona 1 atribuída para as Partições A e B e armadas, ao acionar a zona 1<br>
automaticamente as duas partições gerarão alarme.<br>
2. Zona 2 compartilhada nas Partições gerarão alarme.<br>
2. Zona 2 central e a P Exemplos:<br>
2. Zona 2 compartilhada para as Partições A e B e armadas, ao acionar a zona 1<br>
2. Zona 2 compartilhada nas Partições B e C. Se o usuário da Partição B armar o sistema<br>
e a Partição C estiver desarmada, a zona Exemplos:<br>
coma a acribuída para as Partições  $A \in B$  e armadas, ao acionar a zona 1<br>
contrinumente as duas partições gerarão alarme.<br>
comarcionario de Partição Cestiver desarmada, a zona 2 não irá disparar o alarme, pois

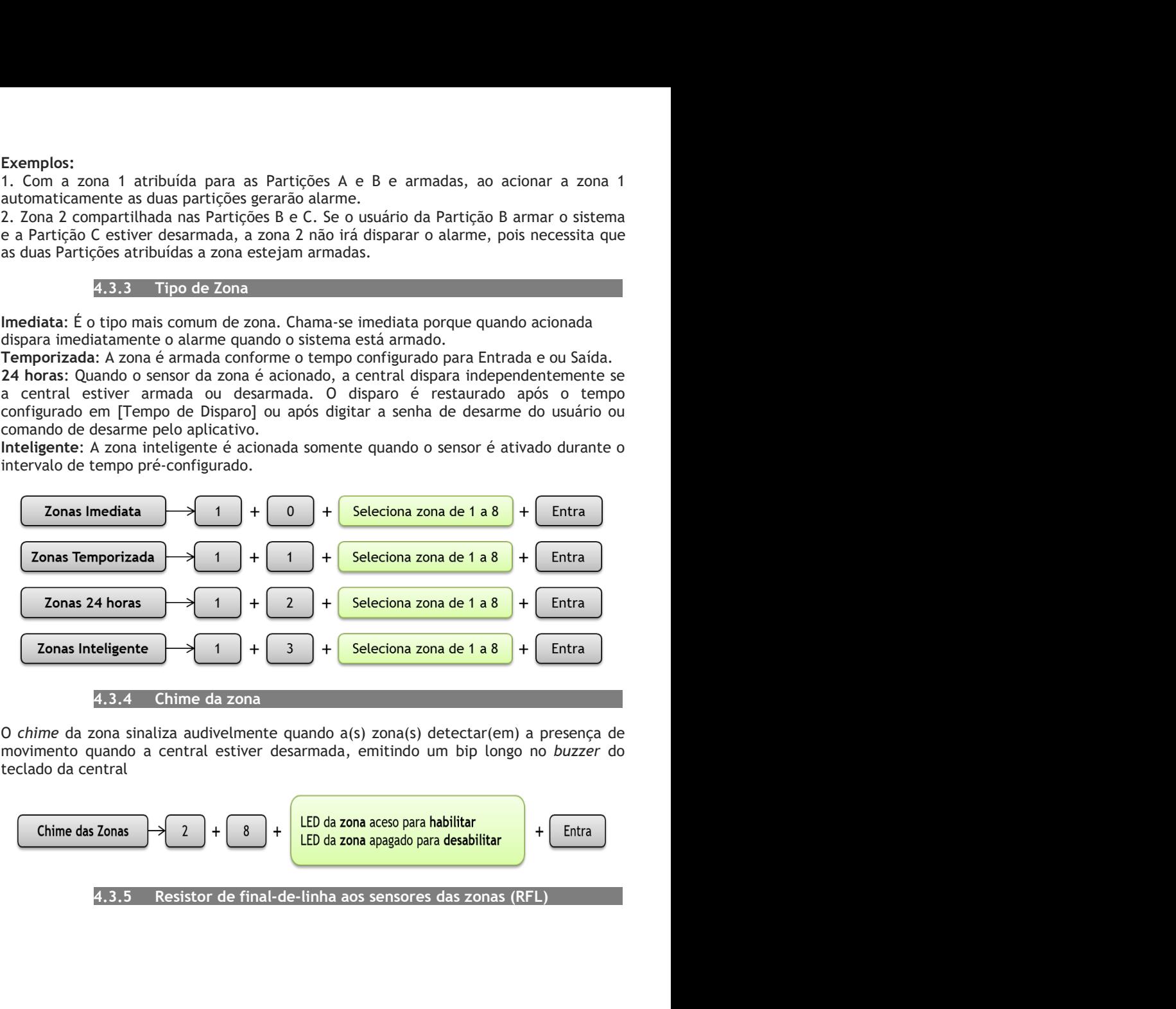

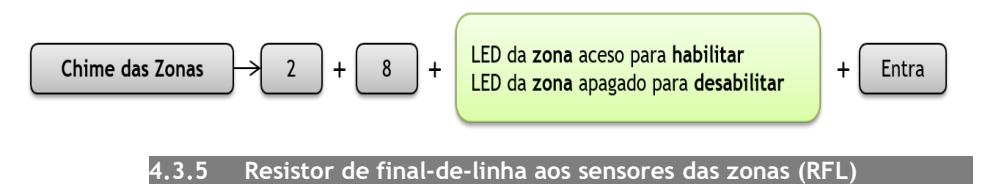

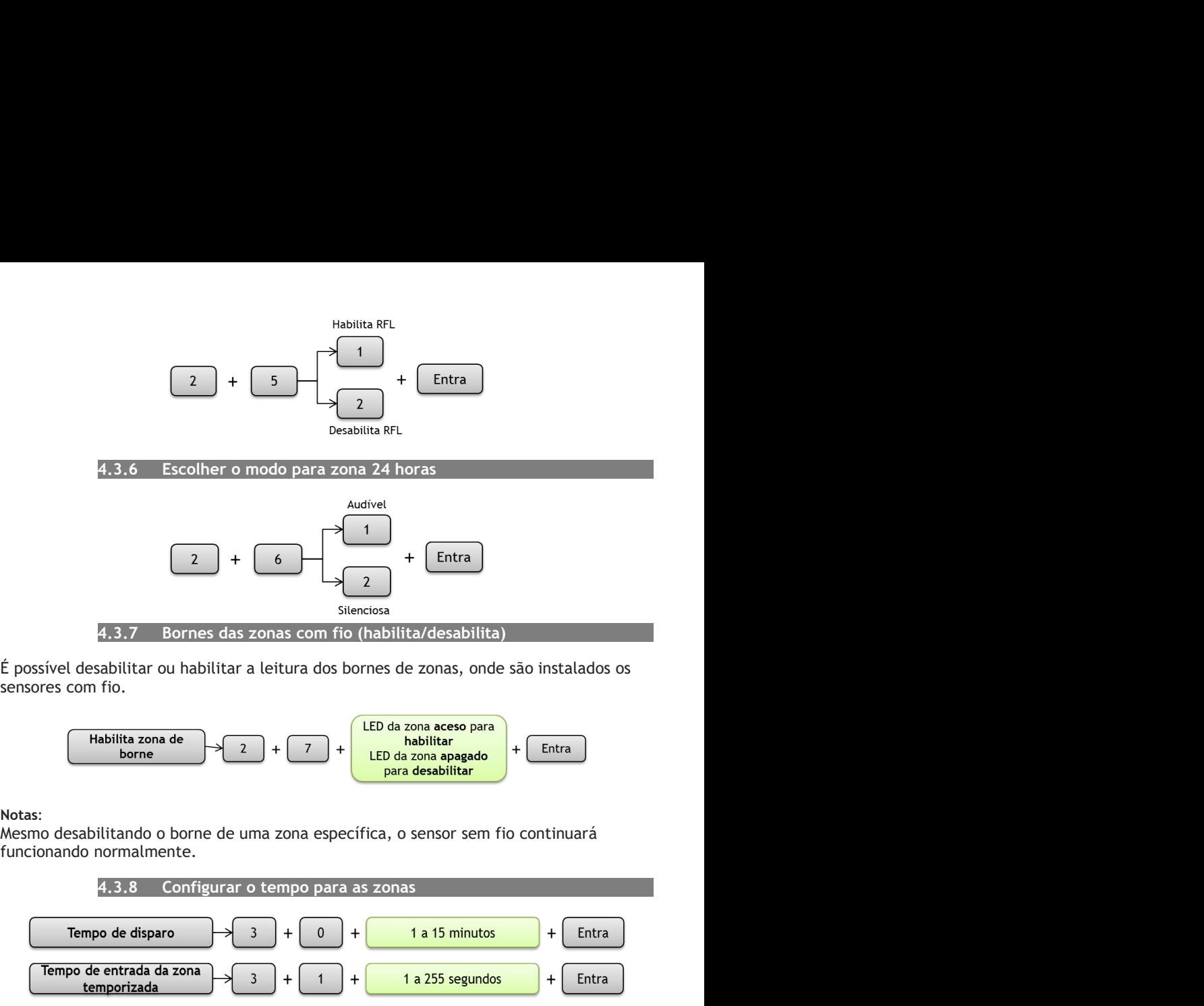

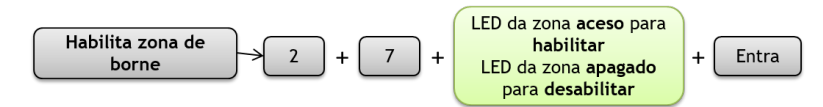

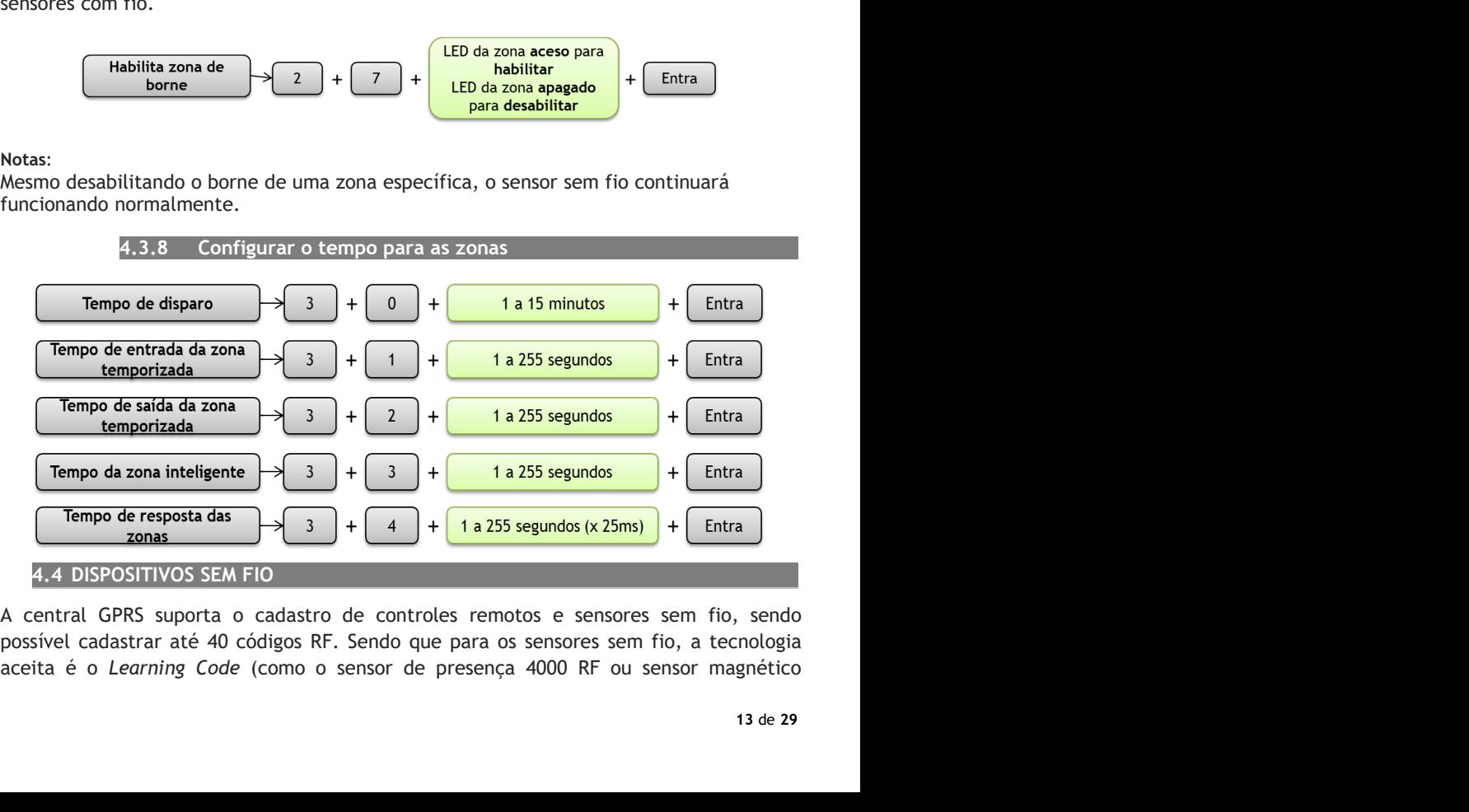

TXR4000) e para os controles remotos, a tecnologia aceita é a o Rolling Code (como o TXR4000) e para os controles remotos, a tecnologia aceita é a o *Rolling Code* (como<br>TX3000 SAW).<br>4.4.1 Controle remoto *Rolling Code*:

para os controles remotos, a tecnologia aceita é a o *Rolling Code* (como o .<br>4.4.1 Controle remoto *Rolling Code:*<br>al GPRS é possível associar o botão de controle remoto com um usuário,<br>o evento de arme/desarme é gerado c TXR4000) e para os controles remotos, a tecnologia aceita é a o *Rolling Code* (como o<br>TX3000 SAW).<br>4.4.1 Controle remoto *Rolling Code:*<br>Com a central GPRS é possível associar o botão de controle remoto com um usuário,<br>de TXR4000) e para os controles remotos, a tecnologia aceita é a o *Rolling Code* (como o TX3000 SAW).<br>
4.4.1 Controle remoto *Rolling Code*:<br>
Com a central GPRS é possível associar o botão de controle remoto com um usuário<br> TXR4000) e para os controles remotos, a tecnologia aceita é a o *Rolling Code* (como o TX3000 SAW).<br>
4.4.1 Controle remoto *Rolling Code*:<br>
Com a central GPRS é possível associar o botão de controle remoto com um usuário,<br>

1<br>
4.4.1 Controle remoto Rolling Code:<br>
1<br>
4.4.1 Controle remoto Rolling Code:<br>
1<br>
4<br>
4.4.2 Cadastrar Rolling Code para Arme/Desarme TOTAL:<br>
1<br>
4.4.2 Cadastrar Rolling Code para Arme/Desarme TOTAL:<br>
1<br>
4.4.2 Cadastrar Roll TXR4000) e para os controles remotos, a tecnologia aceita é a o *Rolling Code* (como o TX3000 SAW).<br>
14.4.1 Controle remoto *Rolling Code*:<br>
14.4.1 Controle remoto *Rolling Code* controle remoto com um usuário<br>
executou a TXR4000) e para os controles remotos, a tecnologia aceita é a o *Rolling Code* (como o TX3000 SAW).<br>
4.4.1 Controle remoto *Rolling Code*:<br>
Com a central GPRS é possível associar o botão de controle remoto com um usuário, TXR4000) e para os controles remotos, a tecnologia aceita é a o Rolling Code (como o TX3000 SAW).<br>
4.4.1 Controle remoto Rolling Code:<br>
Com a central GPRS é possível associar o botão de controle remoto com um usuário,<br>
de ara os controles remotos, a tecnologia aceita é a o *Rolling Code* (como o <br>
4.4.1 Controle remoto *Rolling Code*:<br>
4.4.2 Cadastrar *Rolling Code* para Arme/Desarme TOTAL:<br>
4.4.2 Cadastrar *Rolling Code* para Arme/Desarme

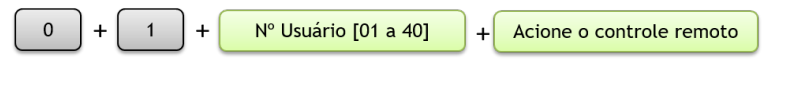

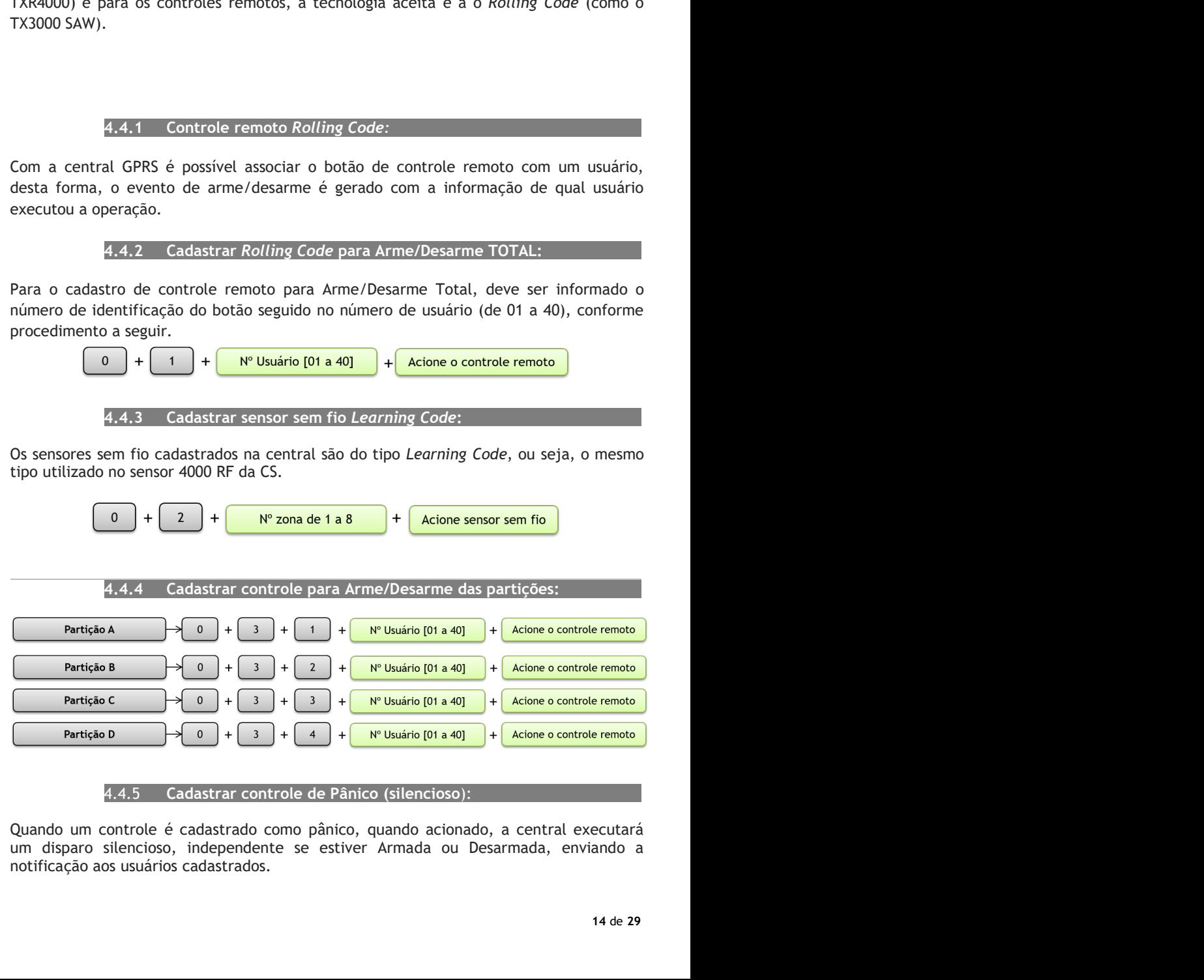

$$
\begin{array}{|c|c|c|c|c|}\hline 0 & + & 4 & + & \text{Acione o controle remoto} \\ \hline \end{array}
$$

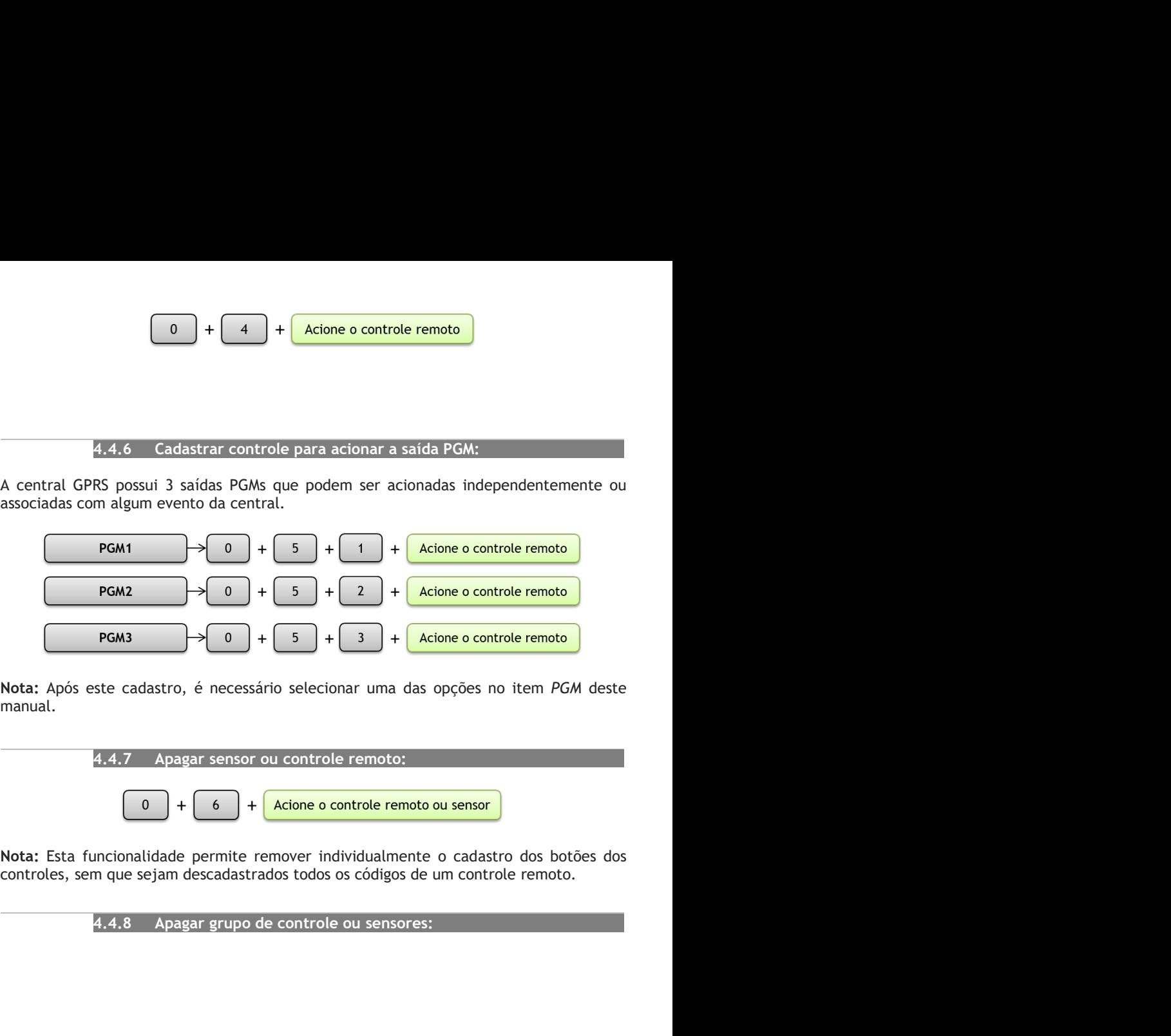

manual.

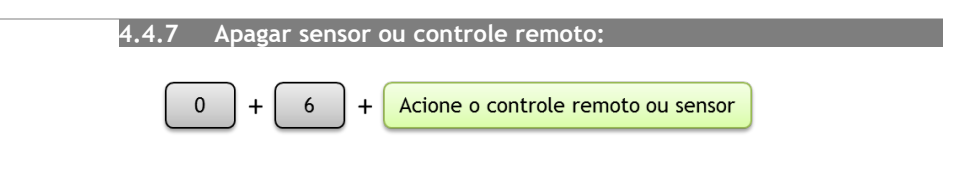

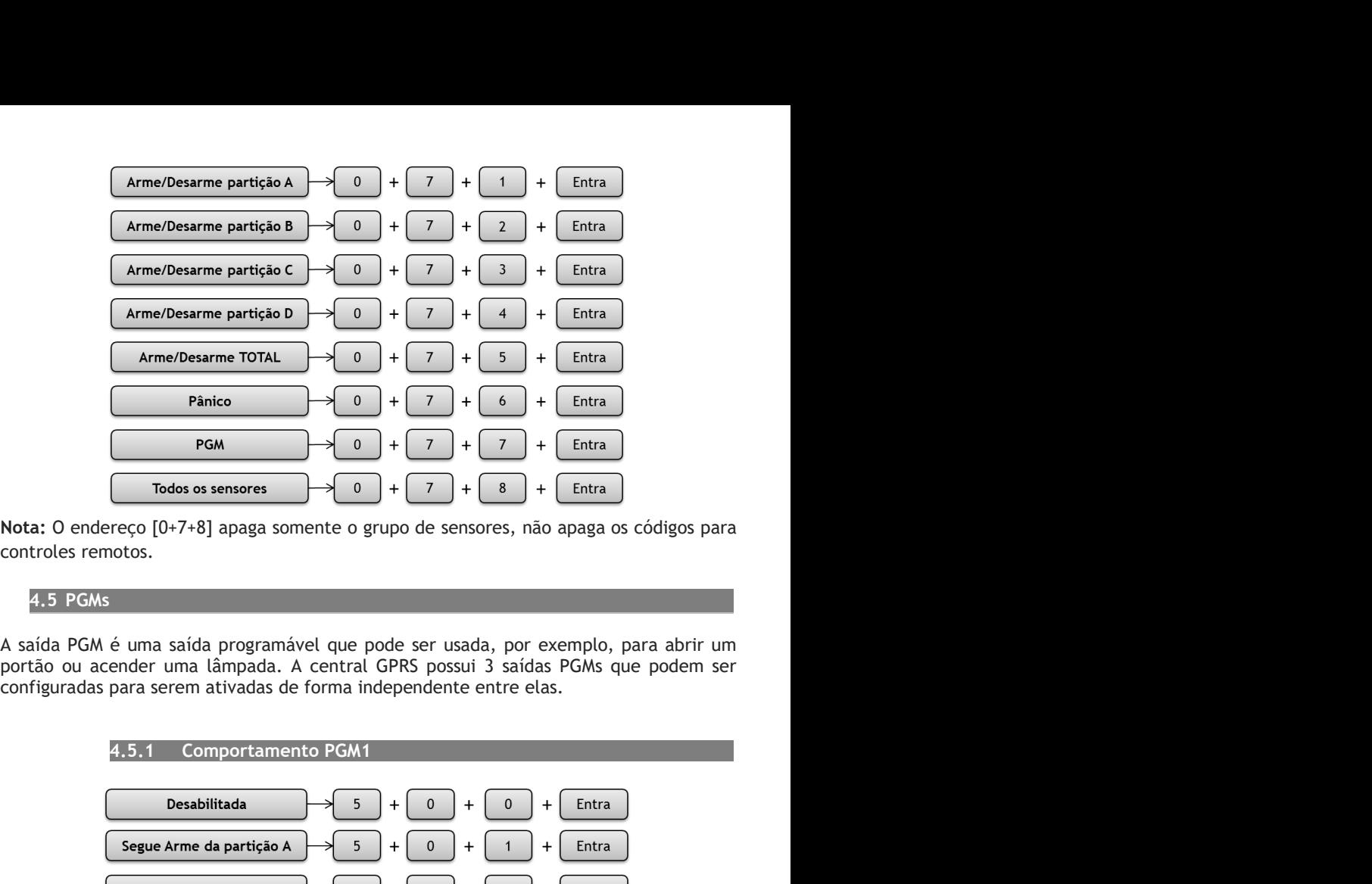

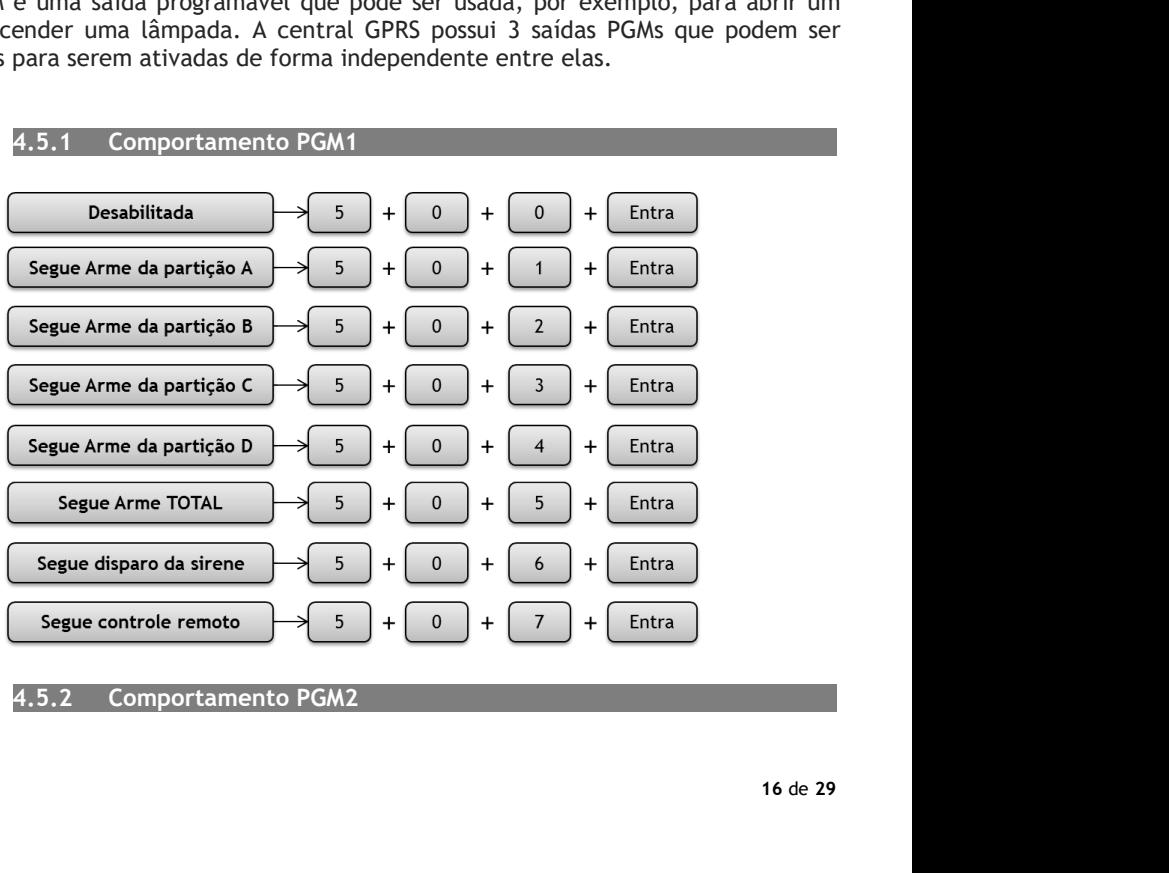

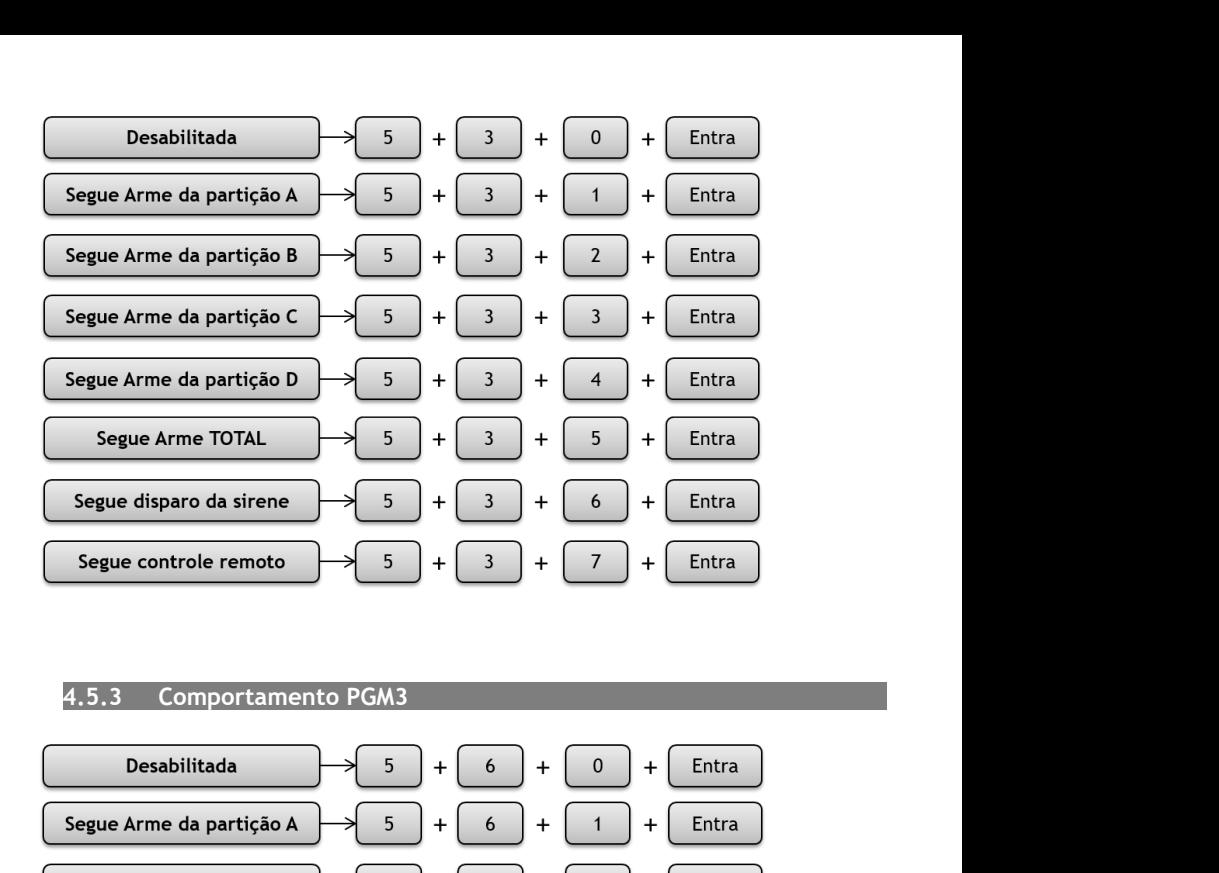

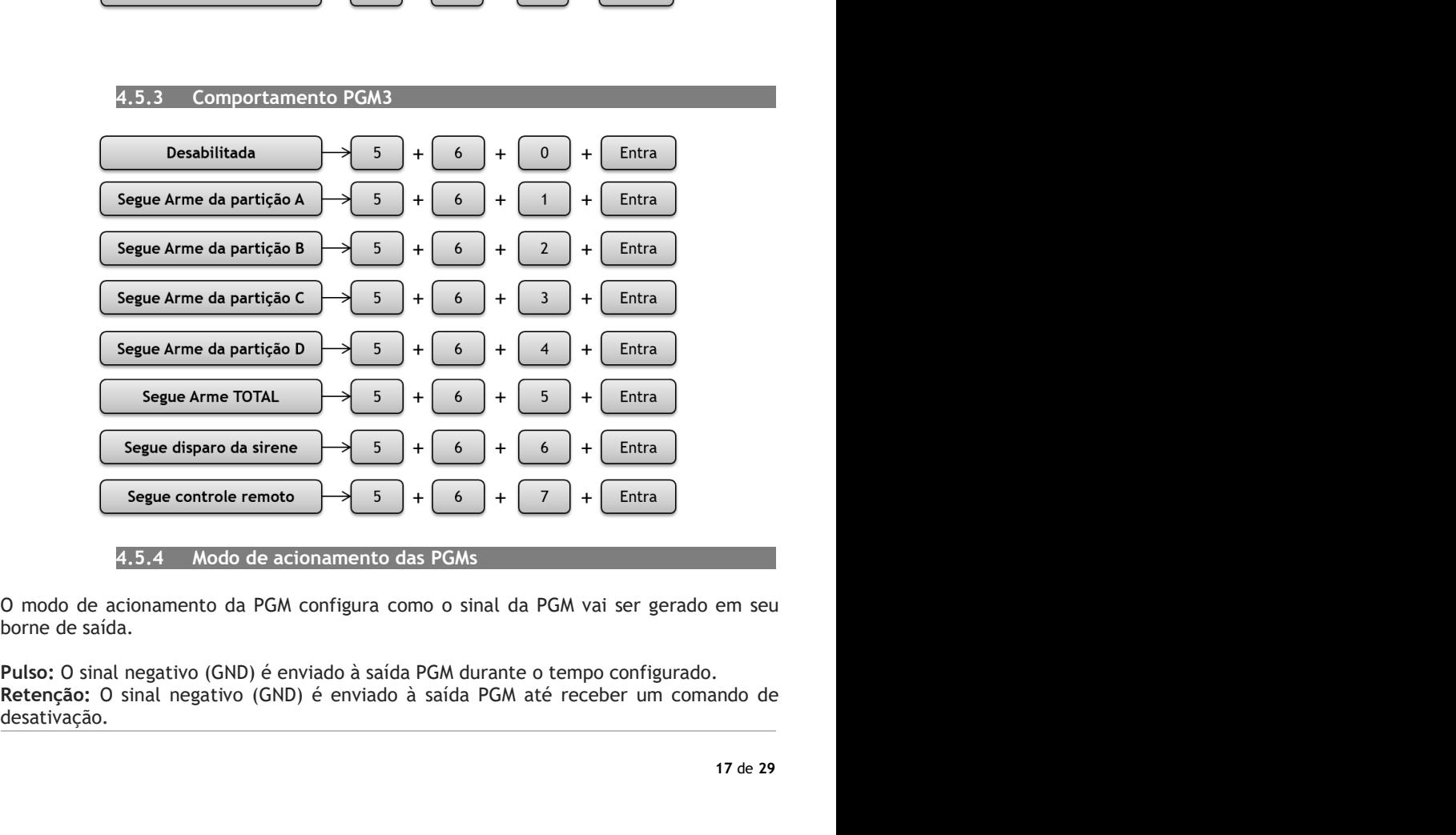

desativação.

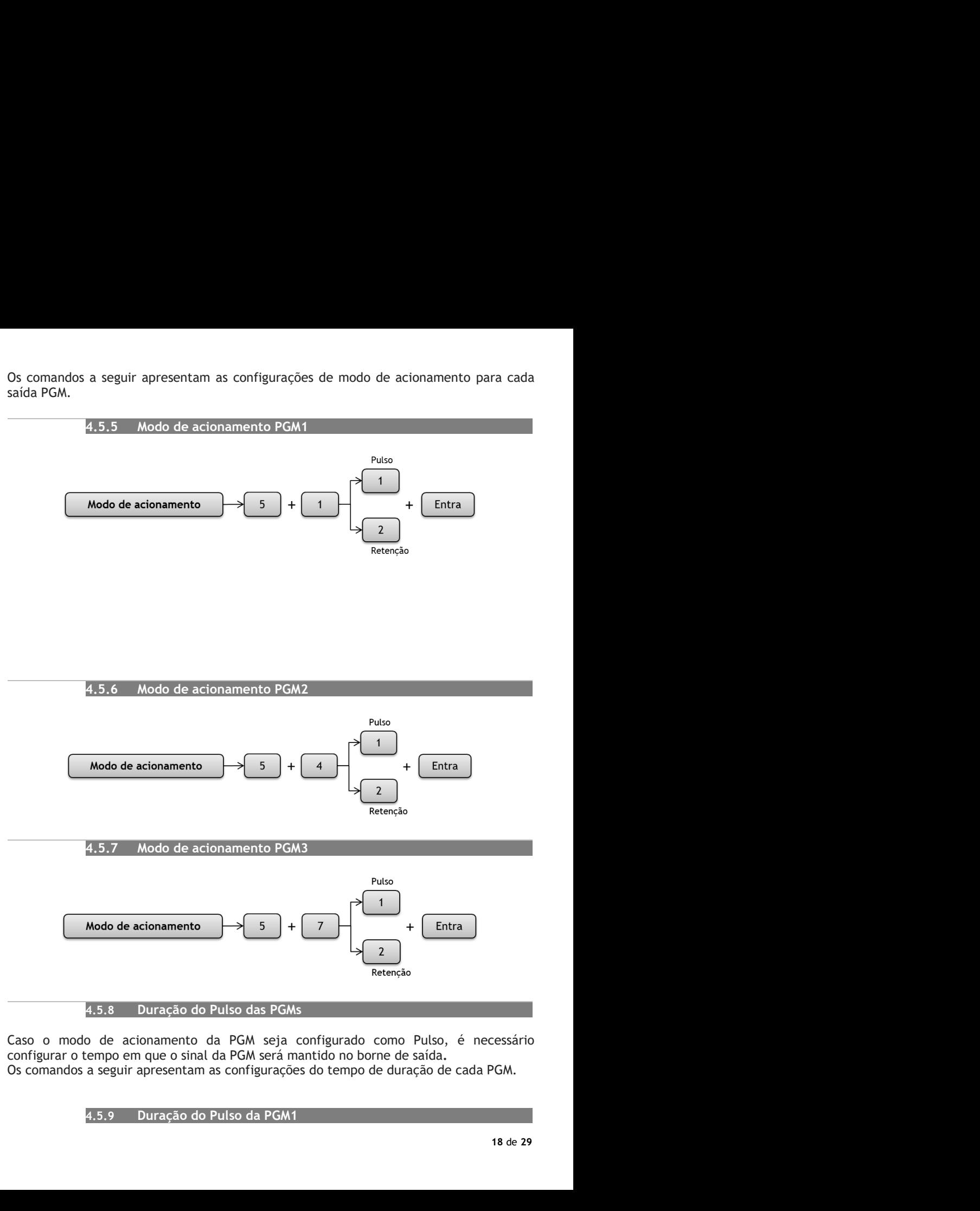

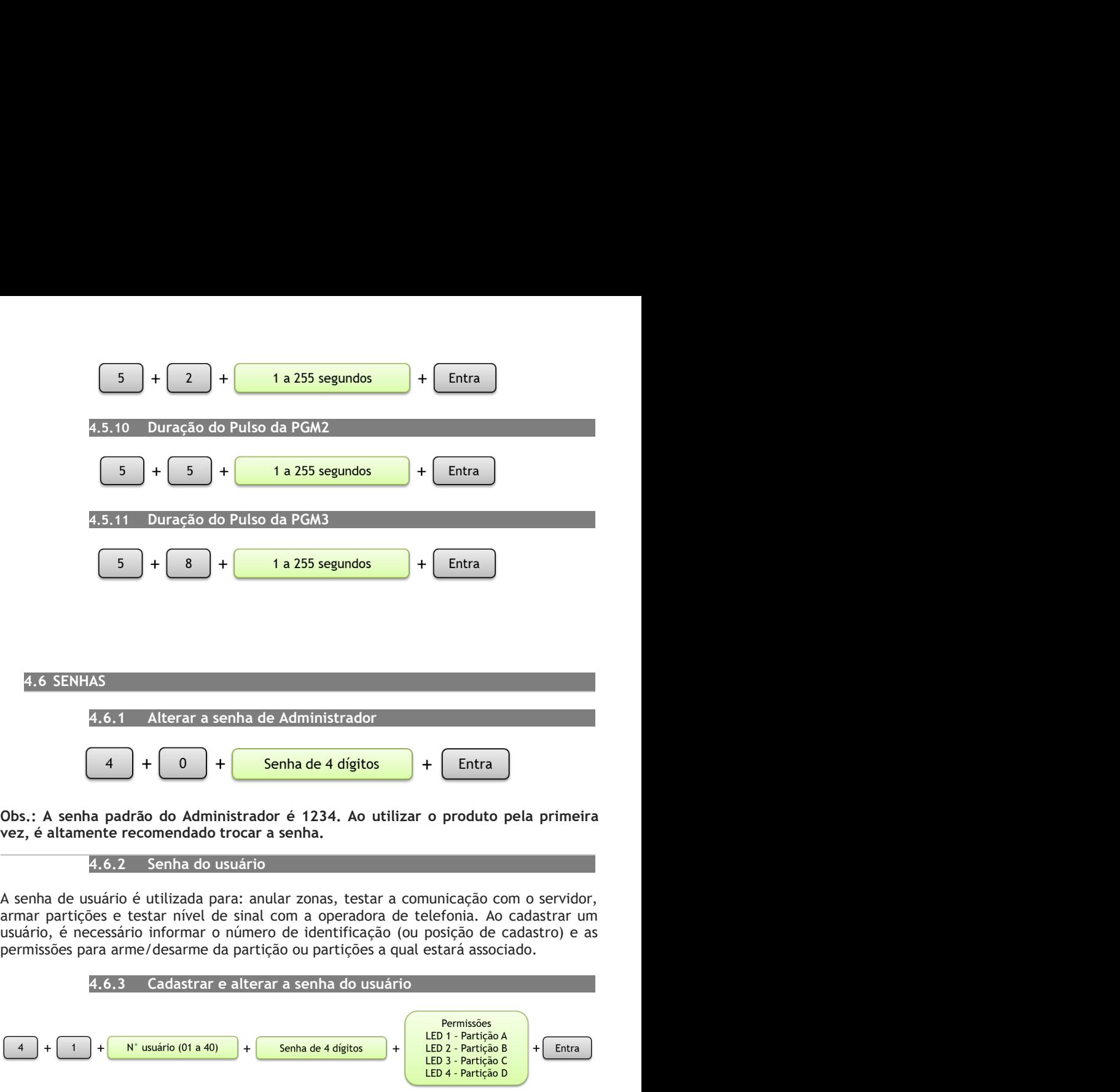

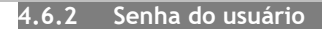

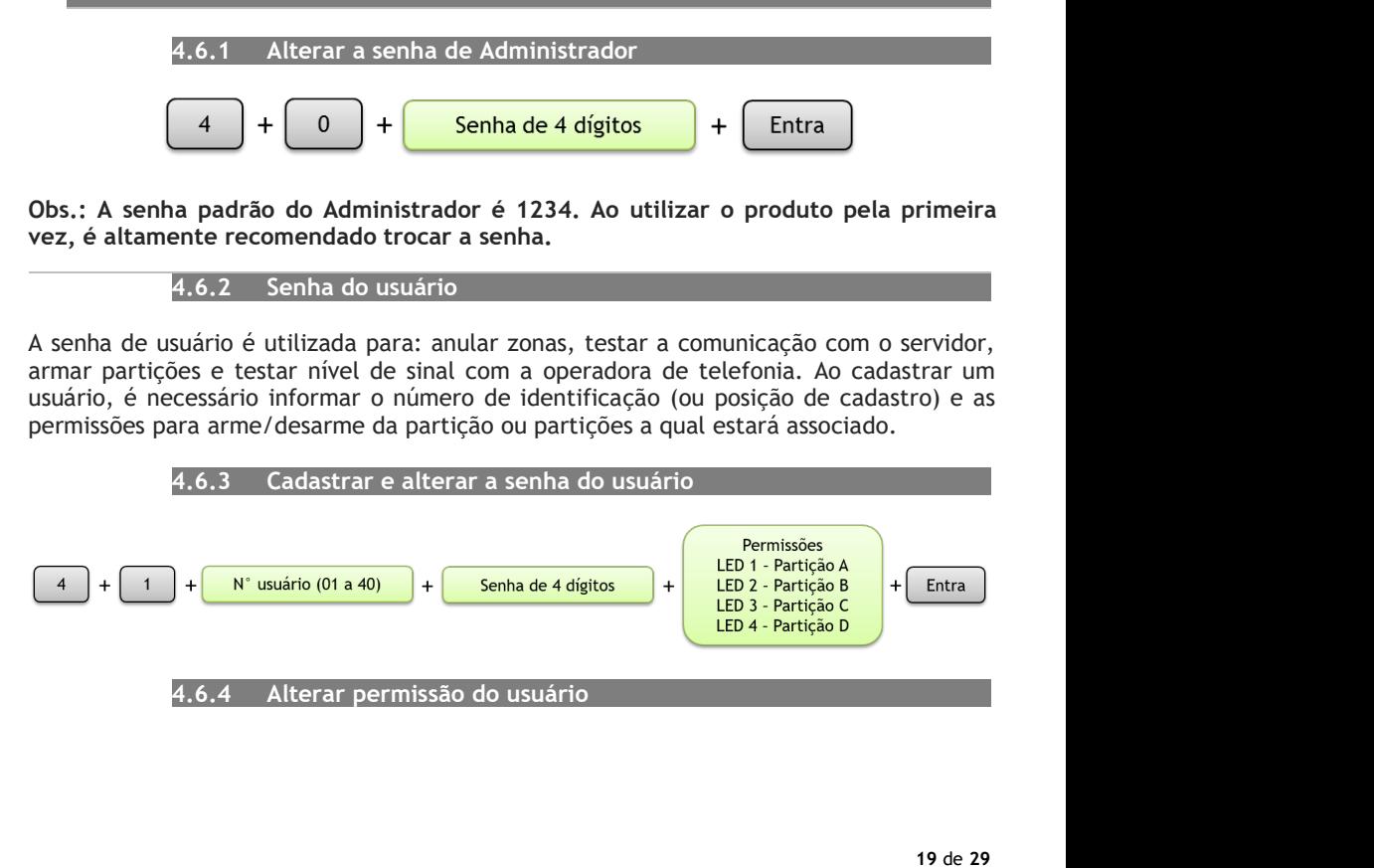

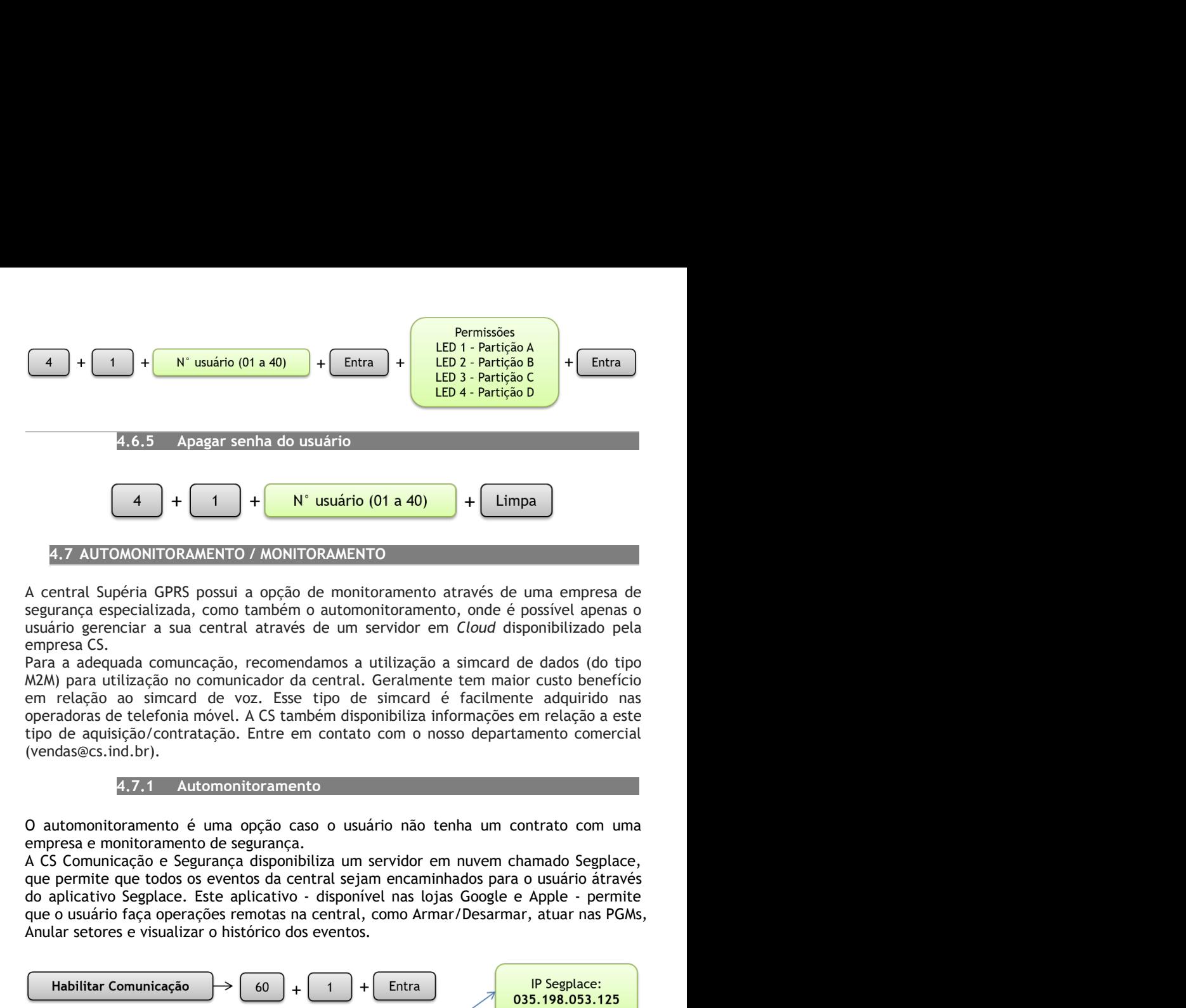

(vendas@cs.ind.br). **Example 1 Follow The Constrained COVERT (COVERT ARTENT) F Example 2**<br> **Example a** central Supéria GPRS possui a opção de monitoramento através de uma empresa de segurança especializada, como também o automotitorame **4**  $+$  **1**  $+$  **N' usuario (01 a 40)**  $+$  **Limpa**<br>
4  $-$  Limpa<br>
4  $-$  ANUTOMONITORAMENTO / MONITORAMENTO<br>
4 central Supéria GPRS possui a opção de monitoramento através de uma empresa de<br>
segurança especializada, como t

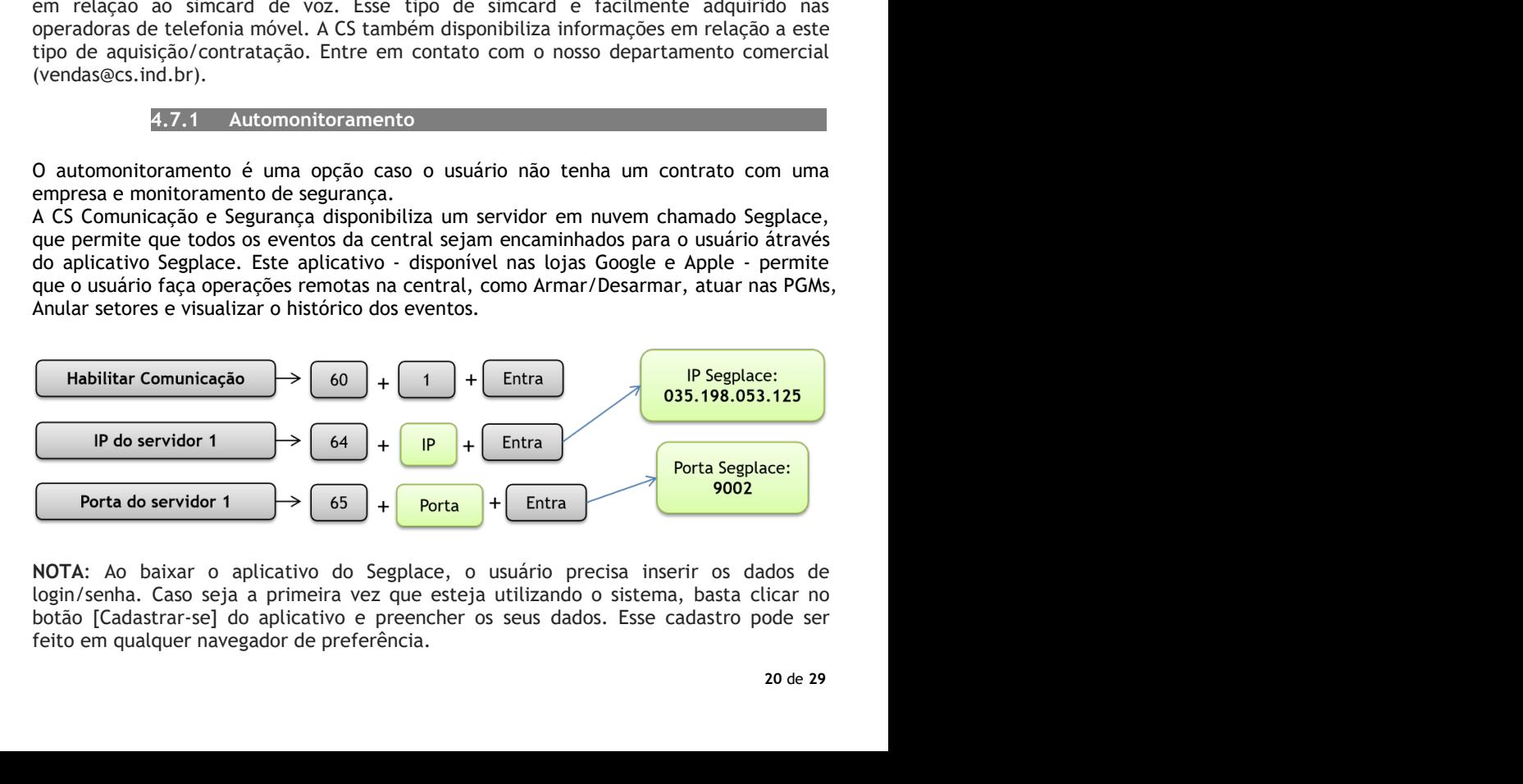

É possível acessar a interface de cadastro através de navegadores, tanto pelo celular<br>quanto pelo computador. Nessa interface, após feito o cadastro, o usuário pode<br>adicionar a central de alarme à sua conta, além de ser po É possível acessar a interface de cadastro através de navegadores, tanto pelo celular quanto pelo computador. Nessa interface, após feito o cadastro, o usuário pode adicionar a central de alarme à sua conta, além de ser po É possível acessar a interface de cadastro através de navegadores, tanto pelo celular<br>quanto pelo computador. Nessa interface, após feito o cadastro, o usuário pode<br>adicionar a central de alarme à sua conta, além de ser po É possível acessar a interface de cadastro através de navegadores, tanto pelo celular<br>quanto pelo computador. Nessa interface, após feito o cadastro, o usuário pode<br>adicionar a central de alarme à sua conta, além de ser po É possível acessar a interface de cadastro através de navegadores, tanto pelo celular<br>quanto pelo computador. Nessa interface, após feito o cadastro, o usuário pode<br>adicionar a central de alarme à sua conta, além de ser po essar a interface de cadastro através de navegadores, tanto pelo celular<br>computador. Nessa interface, após feito o cadastro, o usuário pode<br>central de alarme à sua conta, além de ser possível adicionar outros<br>s, como câmer E possível acessar a interface de cadastro através de navegadores, tanto pelo celular<br>quanto pelo computador. Nessa interface, após feito o cadastro, o usuário pode<br>adicionar a central de alarme à sua conta, além de ser p E possível acessar a interface de cadastro através de navegadores, tanto pelo celular<br>quanto pelo computador. Nessa interface, após feito o cadastro, o usuário pode<br>adicionar a central de alarme à sua conta, além de ser p

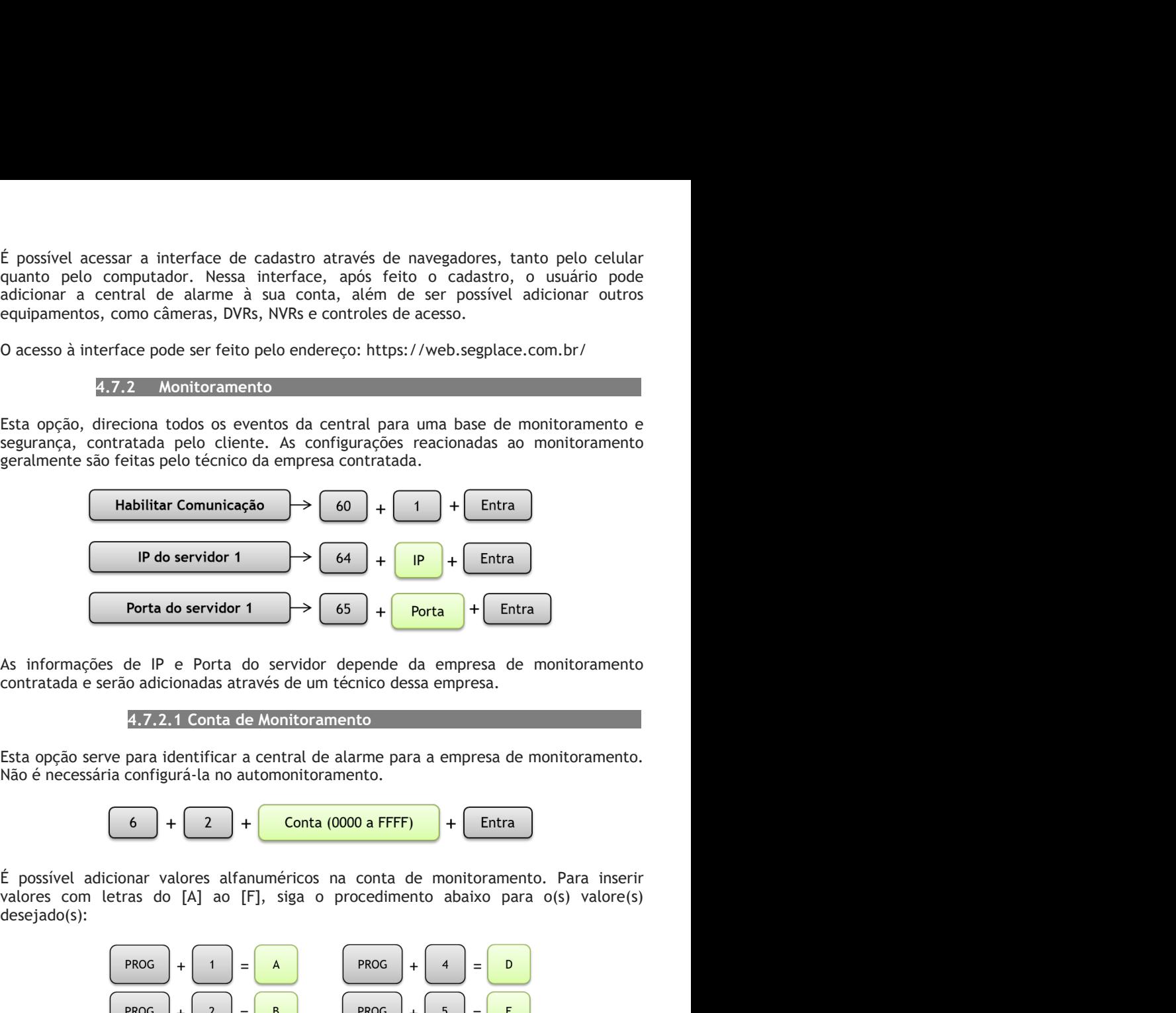

$$
\begin{array}{|c|c|c|c|c|}\hline \hspace{0.1cm}6 & +\hspace{0.1cm} 2 & +\hspace{0.1cm} \textbf{Conta (0000 a FFFF)} \\\hline \end{array} + \begin{array}{|c|c|c|c|}\hline \hspace{0.1cm}\text{Entra} & \\ \hline \end{array}
$$

desejado(s):

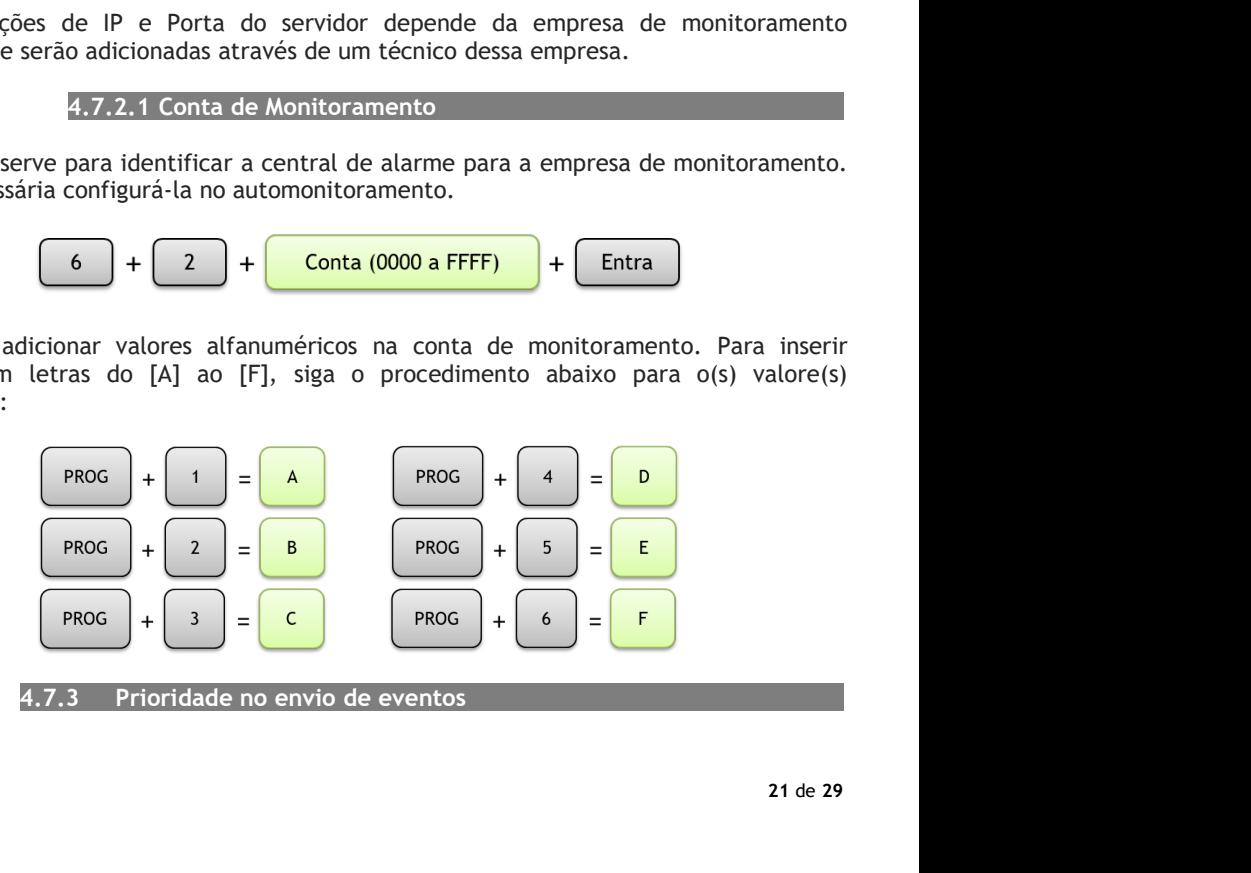

A prioridade de envio dos eventos indica para a central, qual o servidor terá prioridade<br>para o envio dos eventos. Caso o servidor prioritário não responda, a central tenta enviar<br>para a segunda opção. Se houver apenas um A prioridade de envio dos eventos indica para a central, qual o servidor terá prioridade<br>para o envio dos eventos. Caso o servidor prioritário não responda, a central tenta enviar<br>para a segunda opção. Se houver apenas um A prioridade de envio dos eventos indica para a central, qual o servidor terá prioridade<br>para o envio dos eventos. Caso o servidor prioritário não responda, a central tenta enviar<br>para a segunda opção. Se houver apenas um A prioridade de envio dos eventos indica para a central, qual o servidor terá prioridade<br>para o envio dos eventos. Caso o servidor prioritário não responda, a central tenta enviar<br>para a segunda opção. Se houver apenas um 2). de envio dos eventos indica para a central, qual o servidor terá prioridade<br>dos eventos. Caso o servidor prioritário não responda, a central tenta enviar<br>la opção. Se houver apenas um IP/Porta de servidor disponibilizado,<br> A prioridade de envio dos eventos indica para a central, qual o servidor terá prioridade<br>
para a egunda opção. Se houver apenas um l<sup>p</sup>/Porta de servidor disponibilizado,<br>
mantenha a prioridade do servidor informado no en A prioridade de envio dos eventos indica para a central, qual o servidor terá prioridade<br>para o esvido os eventos. Caso o servidor prioritário não responda, a central tenta enviar<br>mantenha a prioridade do servidor informa A prioridade de envio dos eventos indica para a central, qual o servidor terá prioridade<br>para o envio dos eventos. Caso o servidor prioritário não responda, a central tenta enviara<br>mantenha a prioridade do servidor inform A prioridade de envio dos eventos indica para a central, qual o servidor terá prioridade<br>para a segunda opção. Sea o servidor prioritário ñao responda, a central tenta enviar<br>para a segunda opção. Se houver apenas um IP/P

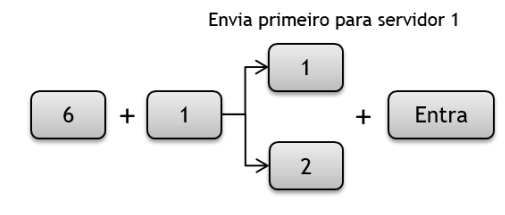

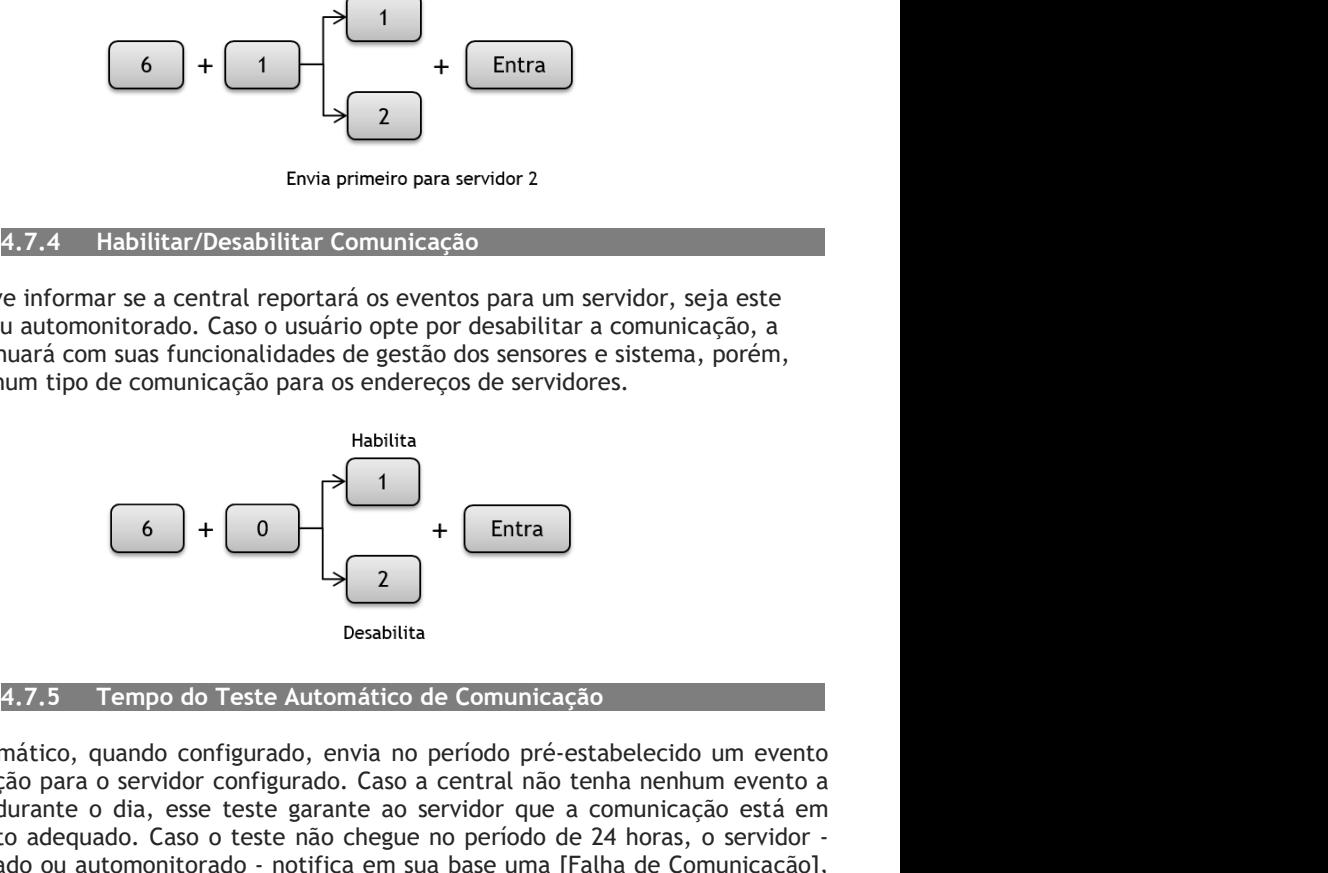

Entra<br>
Envia primeiro para servidor 2<br>
Envia primeiro para servidor 2<br>
O usuário deve informar se a central reportará os eventos para um servidor, seja este<br>
enchitral con un tomóntor ado. Caso o usuário opte por desbilit Envia primeiro para servidor 2<br>
de configurado para o servidor de configurado. Caso o usuário opte por desabilitar a comunicação, a<br>
monitorado ou automonitorado. Caso o usuário opte por desabilitar a comunicação, a<br>
cent **Example 1988**<br>
Envia primeiro para servidor 2<br>
Envia primeiro para servidor 2<br>
Dusuário deve informar se a central reportará os eventos para um servidor, seja este<br>
encentral continuará com suas funcionalidades de gestão Emis primeiro para servidor 2<br>
Envia primeiro para servidor 2<br>
Constantino deve informar se a central reportará os eventos para um servidor, seja este<br>
emonitorado ou automonitorado. Caso o usuário opte por desabilitar a Emia primeiro para servidor 2<br>
a constanto deve informar se a central reportará os eventos para um servidor, seja este<br>
monitorado ou automonitorado. Caso o usuário opte por desabilitar a comunicação, a<br>
mão fará nenhum t **E.7.4** Habilitar/Desabilitar Comunicação<br>
monitorado ou automonitorado. Caso o usuário opte por desabilitar a comunicação, a<br>
centrat contriunar com sus funcionalidades de gestão dos sensores e sistema, porém,<br>
raño fará **E.7.4 Habilitar/Desabilitar Comunicação**<br> **Constantino deve informar se a central reportará os eventos para um servidor, seja este<br>
menoitorado ou automonitorado. Caso o usuário opte por desabilitar a comunicação, a<br>
rel** não fará nenhum tipo de comunicação para os endereços de servidores.<br>
Habilita<br>  $6 + 0$ <br>  $+ 2$ <br>
Desabilita<br>  $+ 2$ <br>
Desabilita<br>
Desabilita<br>
Desabilita<br>
Desabilita<br>
Desabilita<br>
Desabilitada para o servidor configurado, envi Habilita<br>
4.7.5 Tempo do Teste Automático de Comunicação<br>
4.7.5 Tempo do Teste Automático de Comunicação<br>
anático, quando configurado, envia no período pré-estabelecido um evento<br>
ião para o servidor configurado. Caso a c

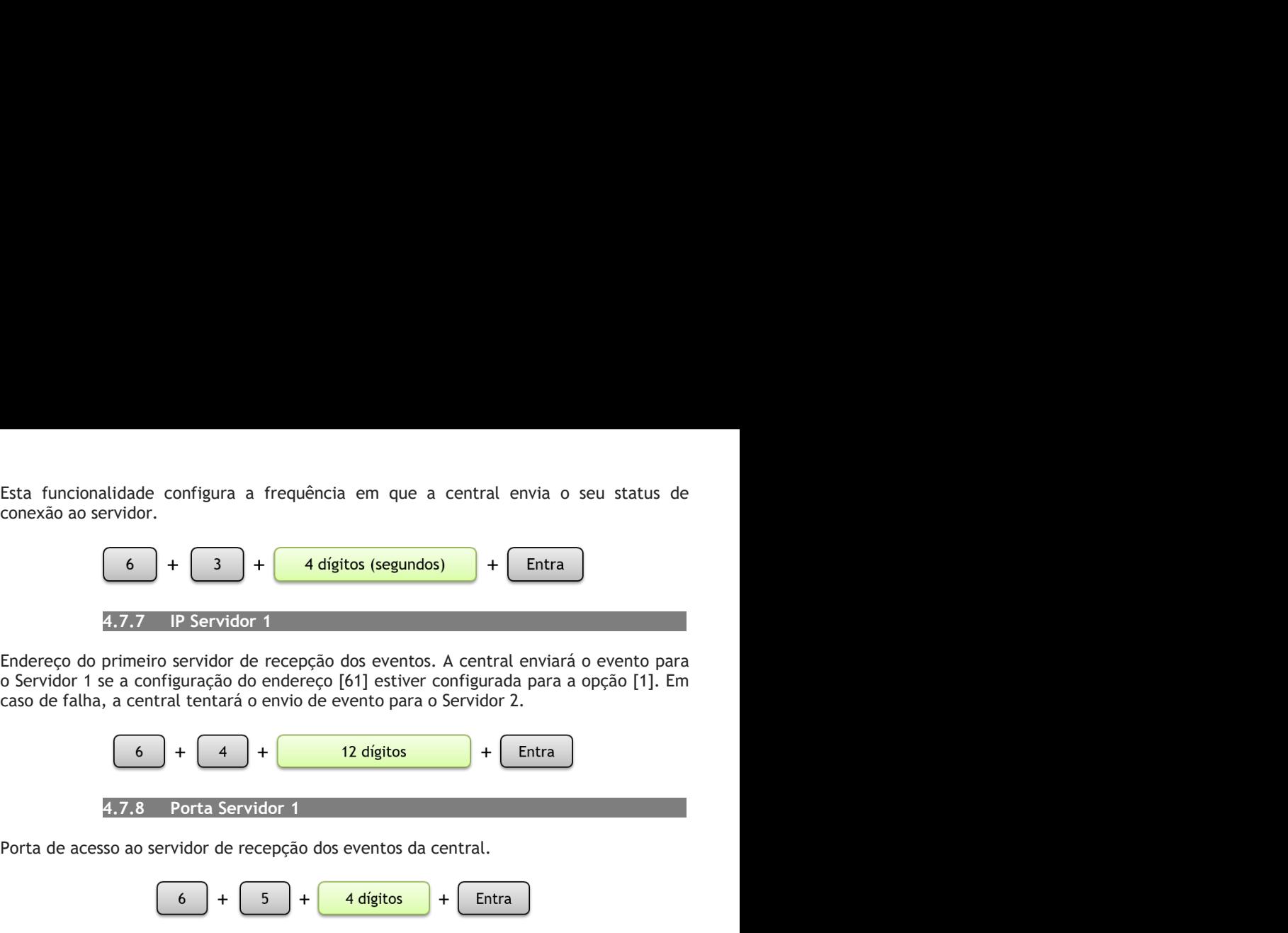

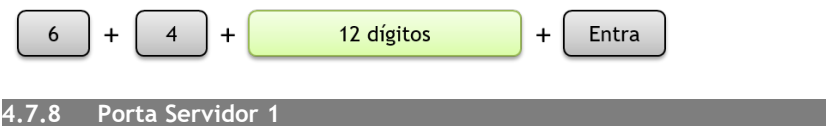

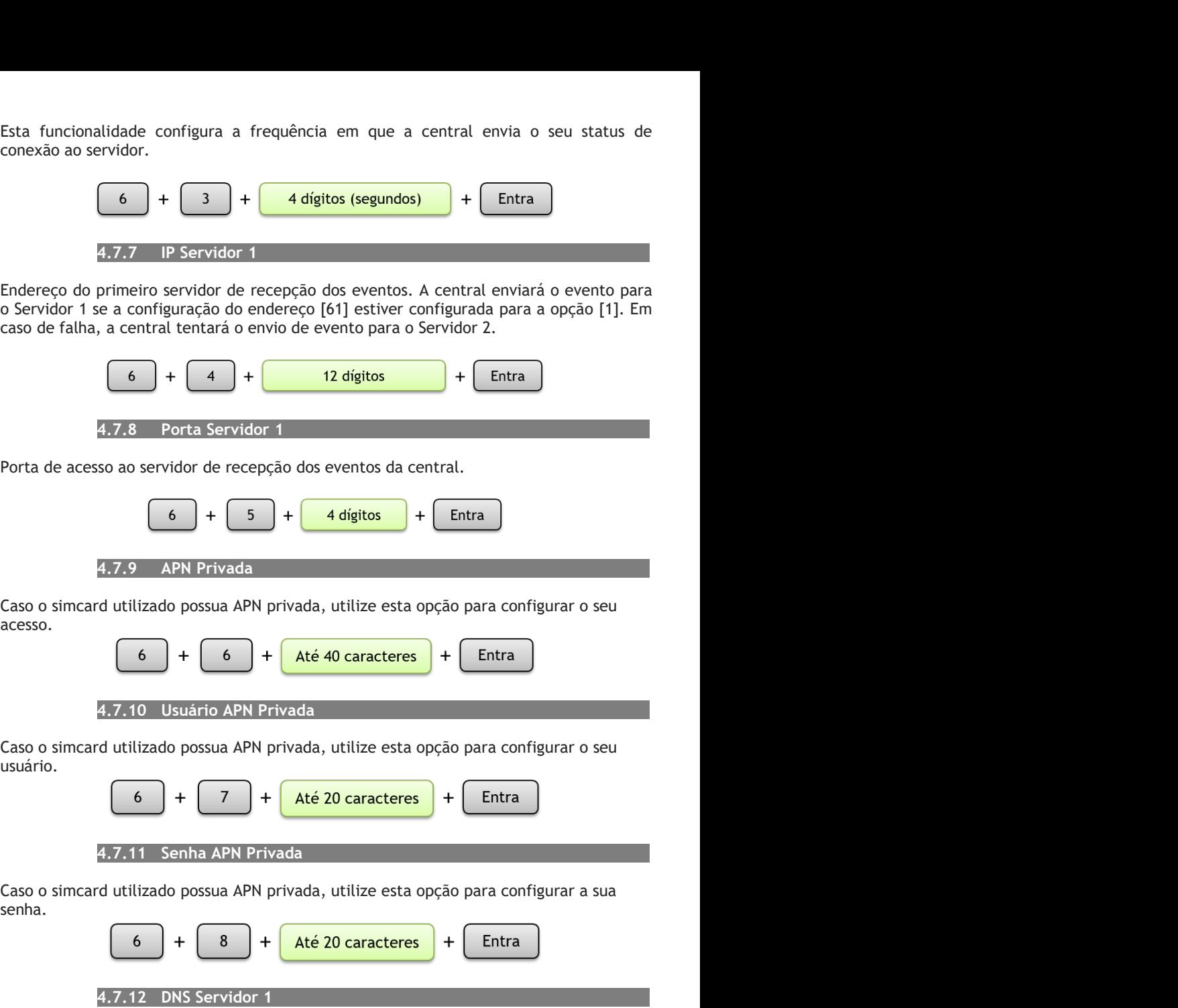

acesso.

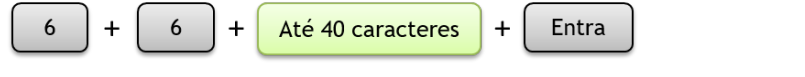

usuário.

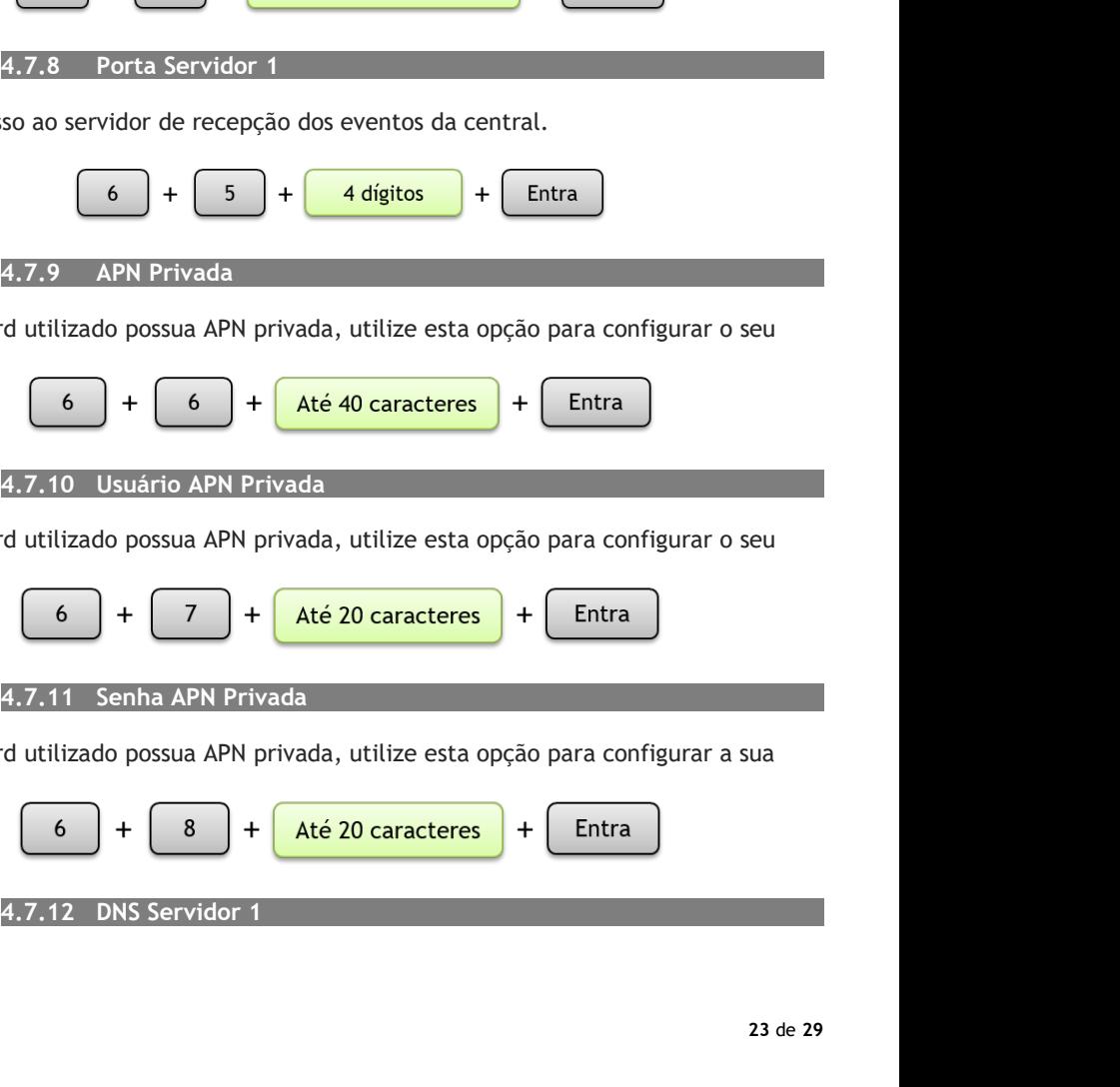

senha.

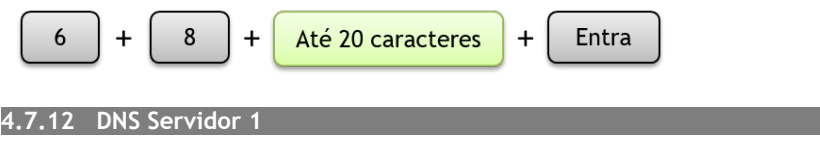

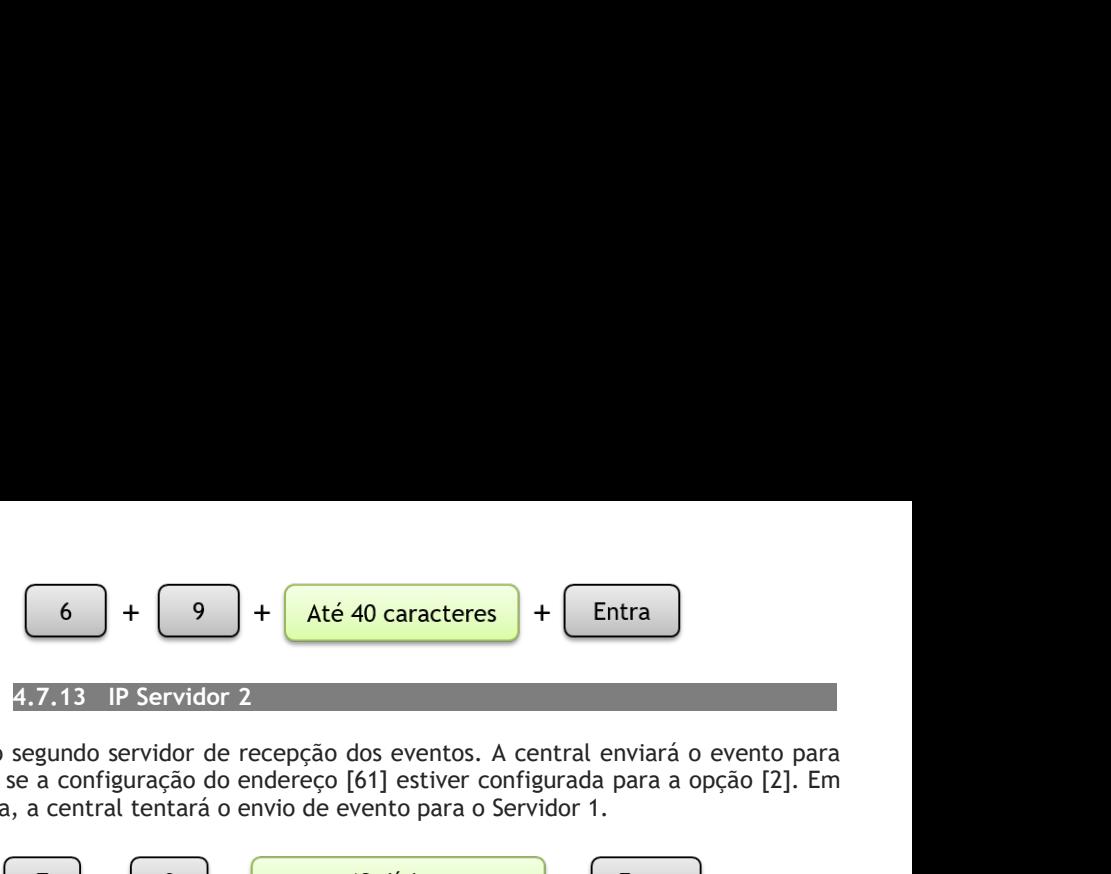

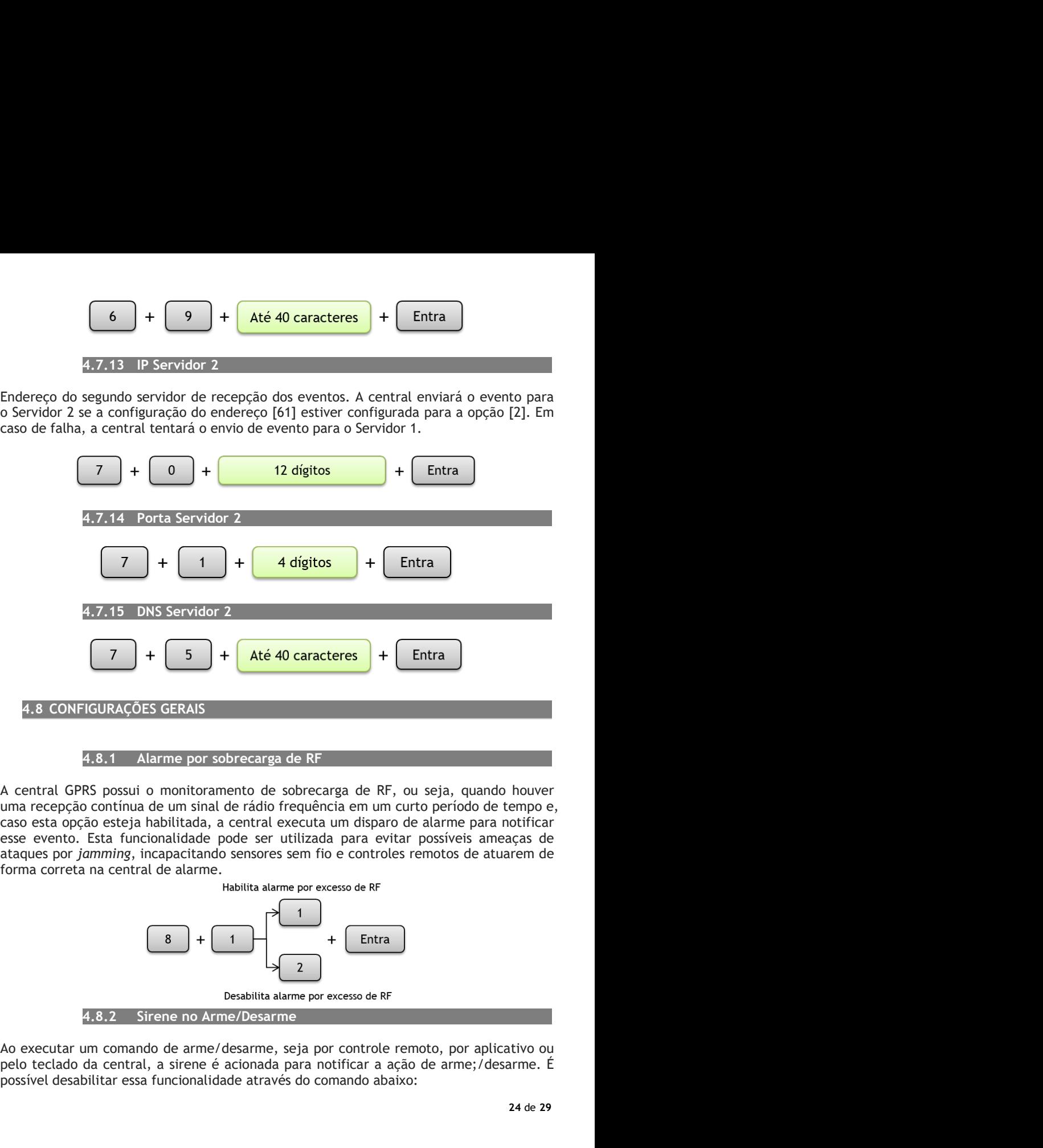

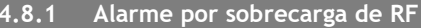

**4.8 CONFIGURAÇÕES GERAIS**<br> **4.8.1** Alarme por sobrecarga de RF<br> **A** central GPRS possiu o monitoramento de sobrecarga de RF, ou seja, quando houver<br>
uma recepção continua de um sinal de rádio frequência para notificar<br>
e **4.8 CONFIGURAÇÕES GERAIS**<br> **4.8.1** Alarme por sobrecarga de RF<br> **A** central GPRS possui o monitoramento de sobrecarga de RF, ou seja, quando houver<br>
uma recepção continua de um sinal de rádio frequência em um curto perío

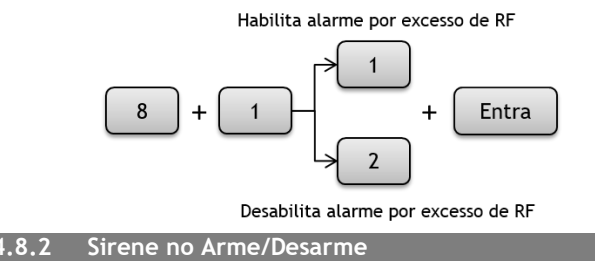

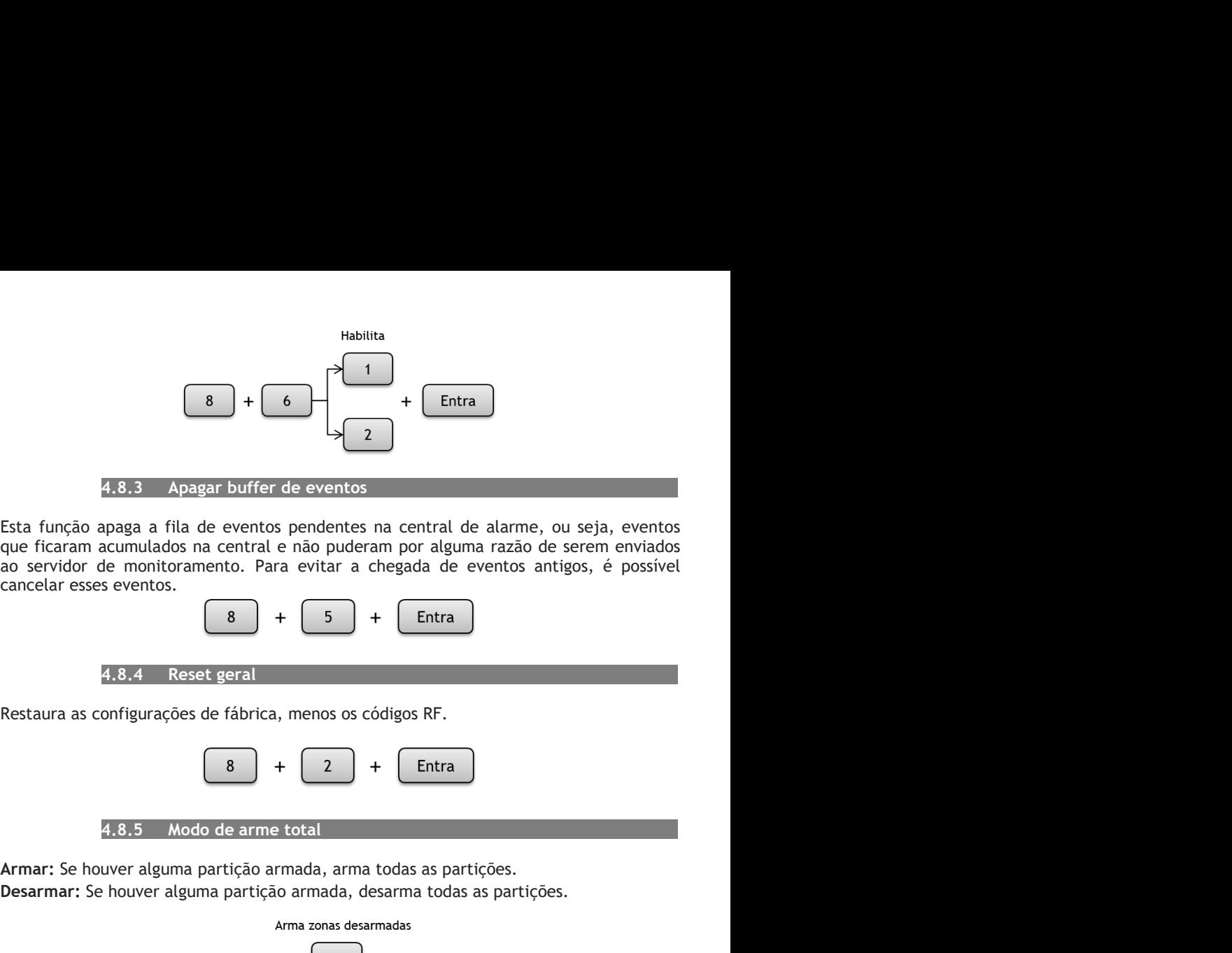

**Example 18**<br> **Armar:** Se houver alguma particular and the eventors of the eventors prediction are control are eventors perficant and control arma comulados na central e não puderam por alguma razão de serem enviados ao s Esta função apaga a fila de eventos enceptadas na central de alarme, ou seja, eventos que fixam acunhalos na central de monitoramento. Para evitar a chegada de eventos antigos, é possível<br>cancelar esses eventos.<br>Cancelar

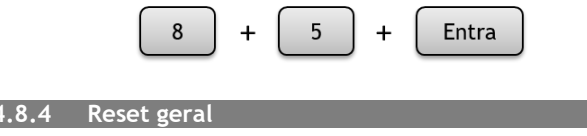

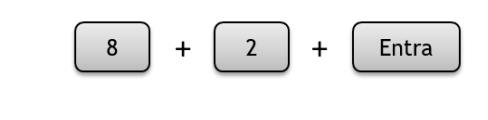

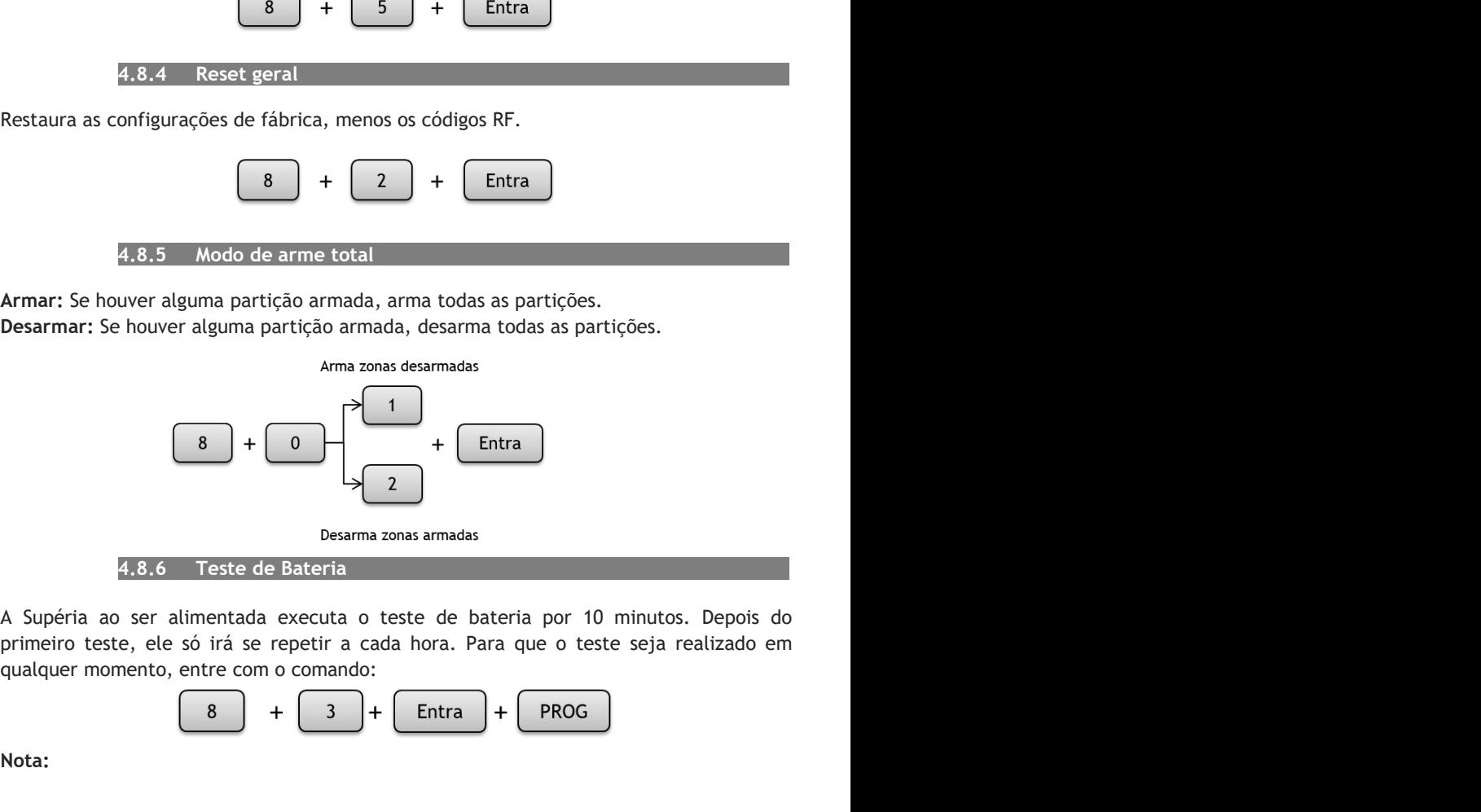

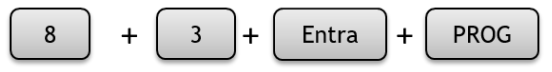

Nota:

1 - Se a central identificar que não há bateria ou que a bateria está com tensão abaixo<br>do normal, a notificação da central será imediata e o teste finalizará. Se a central<br>identificar a bateria com a tensão dentro do limi 1 - Se a central identificar que não há bateria ou que a bateria está com tensão abaixo<br>do normal, a notificação da central será imediata e o teste finalizará. Se a central<br>identificar a bateria com a tensão dentro do limi

1 - Se a central identificar que não há bateria ou que a bateria está com tensão abaixo<br>do normal, a notificação da central será imediata e o teste finalizará. Se a central<br>identificar a bateria com a tensão dentro do limi 1 - Se a central identificar que não há bateria ou que a bateria está com tensão abaixo<br>do normal, a notificação da central será imediata e o teste finalizará. Se a central<br>identificar a bateria com a tensão dentro do limi 1 - Se a central identificar que não há bateria ou que a bateria está com tensão abaixo<br>do normal, a notificação da central será imediata e o teste finalizará. Se a central<br>identificar a bateria com a tensão dentro do limi 1 - Se a central identificar que não há bateria ou que a bateria está com tensão abaixo<br>do normal, a notificação da central será imediata e o teste finalizará. Se a central<br>identifícar a bateria com a tensão dentro do limi sair do mormal, a notificação da central será imediata e o teste finalizará. Se a central<br>dentificar a bateria com a tensão dentro do limite, o teste será executado durante 3<br>(três) minutos e finalizará.<br>2 - Ao entrar no 1 - Se a central identificar que não há bateria ou que a bateria está com tensão abaixo<br>do normal, a notificação da central será imediata e o teste finalizará. Se a central<br>identificar a bateria com a tensão dentro do limi notificação. ral identificar que não há bateria ou que a bateria está com tensão abaixo<br>
notificação da central será imediata e o teste finalizará. Se a central<br>
bateria com a tensão dentro do limite, o teste será executado durante 3<br> 1 - Se a central identificar que não há bateria ou que a bateria está com tensão abaixo<br>
do normal, a notificação da central será imediata e o teste finalizará. Se a central<br>
identificar a bateria com a tensão dentro do l 1 - Se a central identificar que não há bateria ou que a bateria está com tensão abaixo<br>do normal, a notificação da central será imediata e o teste finalizará. Se a central<br>dentificar a bateria com a tensão dentro do limi 1 - Se a central identificar que não há bateria ou que a bateria está com tensão abaixo<br>do normal, a notificação da central será imediata e o teste finalizará. Se a central<br>dentificar a bateria com a tensão dentro do limi 1 - Se a central identificar que não há bateria ou que a bateria está com tensão abaixo<br>
do normal, a notificação da central será mediata e o teste finalizará. Se a central<br>
diftrês) minutos e finalizará.<br>
2 - Ao entrar n 1 - Se a central identificar que não há bateria ou que a bateria está com tensão abaixo<br>
do normal, a notificação da central será imediata e o teste finalizará. Se a central<br>
dientificar a bateria com a tensão dentro do l 1 - Se a central identificar que não há bateria ou que a bateria está com tensão ado normal, a notificação da central será imediata e o teste finalizará. Se a ce<br>
dentificar a bateria com a tensão dentro do límite, o test identificar a bateria com a tensão dentro do limite, o teste será executado durante 3<br>
(três) minutos e finalizará.<br>
2 - Ao entrar no modo de programação via teclado, o modem de comunicação GPRS é<br>
desabilitado, para evit (três) minutos e finalizará.<br>
2 - Ao entrar no modo de programação via teclado, o modem de comunicação GPRS é<br>
2 establitado, para evitar conflitos com a comunicação GPRS. Assim que o administrador<br>
aixe do modo de progra desabilitado, para evitar conflitios com a comunicação GPRS. Assim que o administradore<br>sair do modo de programação, o modem de comunicação GPRS se inicializará<br>automaticamente. Aguarde a establitzação do modem para recebe

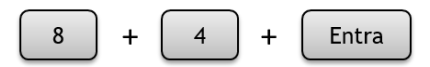

notificação.<br>
Esta função permite visualizar a versão do firmware da central. A visualização é feita<br>
através do teclado, pelos LEDs das zonas, que devem ser <u>convertidos</u> e posteriormente<br>
somados entre si. Para acessar **Esta função permite visualizar a versão do firmware da central.** A visualização é feita através do teclado, pelos LEDs das zonas, que devem ser <u>convertidos</u> e posteriormente somados entre si. Para acessar o endereço de Somando os valores da conversão: 1 + 4 + 8 + 16 = 29. Neste exemplo, a versão do CONVERSÃO<br>
SOMARESÃO e LED aceso:<br>
LED aceso: 1 1 2 3 4 5 6 7 8<br>
COLED de zona aceso tem un valor de CONVERSÃO conforme o<br>
COLED de zona ace **First Algebraical Server Constant Convertises**<br> **Figure 6. LED** acsociations are accordern. Cada indicação de LED possui um valor de<br>
LED aceso<br> **LED** aceso<br> **LED** aceso<br> **LED** aceso<br> **LED** aceso<br> **LED** aceso<br> **CONVERSÃO** 

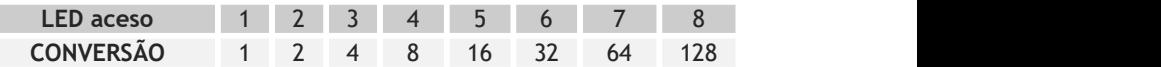

## Exemplo:

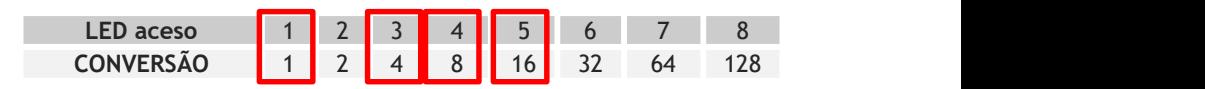

4.9 Entrar em programação de usuário<br>nosso da programação no modo usuário permite fazer interações de status da<br>tral, como armar/desarmar, anular zonas, testar a comunicação com o(s)<br>vidor(es) e testar o nível de sinal da 4.9 Entrar em programação de usuário<br>
O acesso da programação no modo usuário permite fazer interações de status da<br>
central, como armar/desarmar, anular zonas, testar a comunicação com o(s)<br>
servidor(es) e testar o nível 4.9 Entrar em programação de usuário<br>
O acesso da programação no modo usuário permite fazer interações de status da<br>
central, como armar/desarmar, anular zonas, testar a comunicação com o(s)<br>
servidor(es) e testar o nível 4.9 Entrar em programação de usuário<br>
O acesso da programação no modo usuário permite fazer interações de status da<br>
central, como armar/desarmar, anular zonas, testar a comunicação com o(s)<br>
servidor(es) e testar o nível 4.9 Entrar em programação de usuário<br>
0 acesso da programação no modo usuário permite fazer interações de status da<br>
central, como armar/desarmar, anular zonas, testar a comunicação com o(s)<br>
servidor(es) e testar o nível 4.9 Entrar em programação de usuário<br>
0 acesso da programação no modo usuário permite fazer interações de status da<br>
central, como armar/desarmar, anular zonas, testar a comunicação com o(s)<br>
servidor(es) e testar o nível

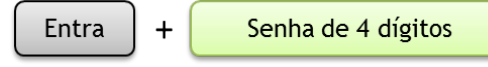

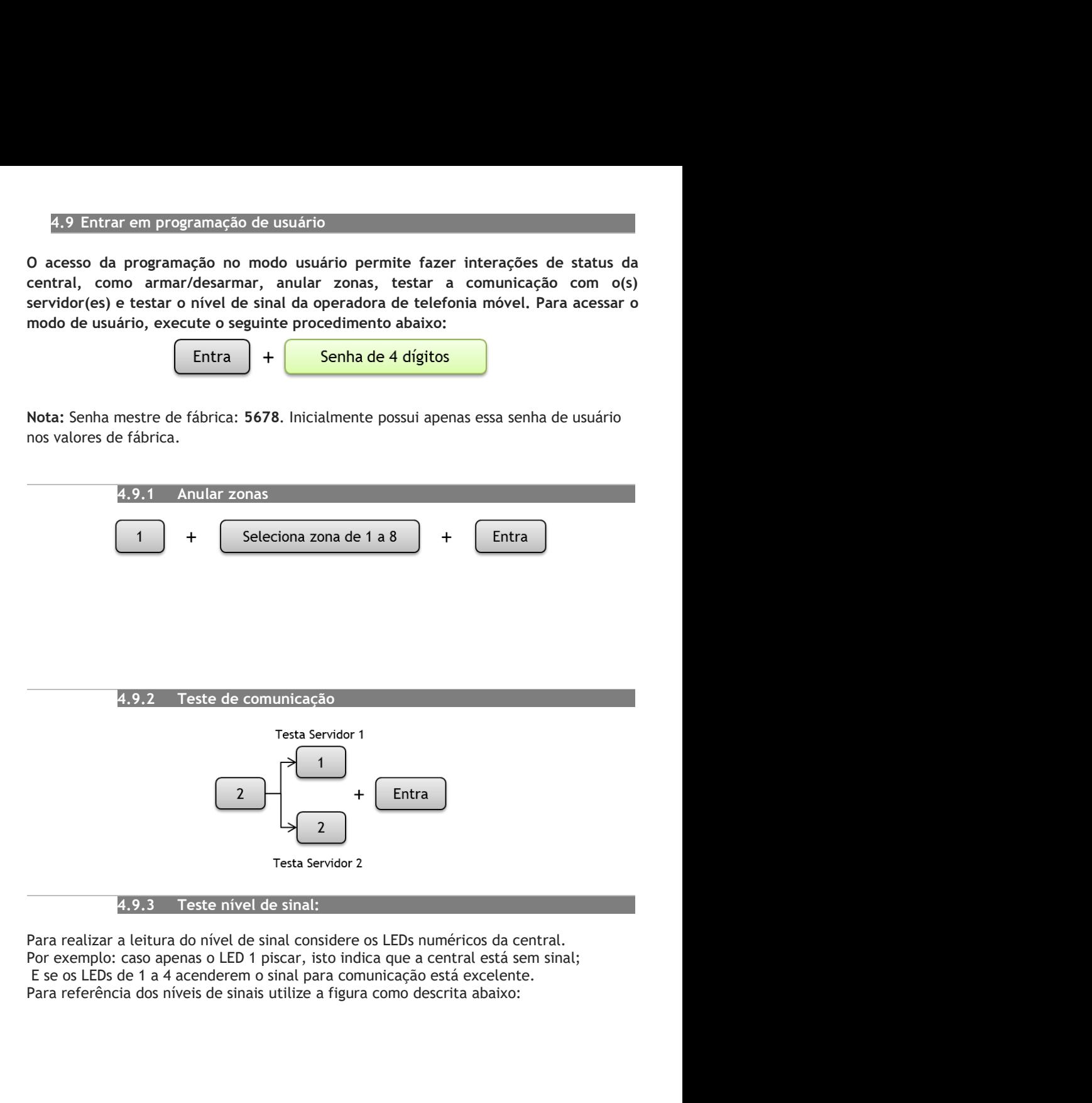

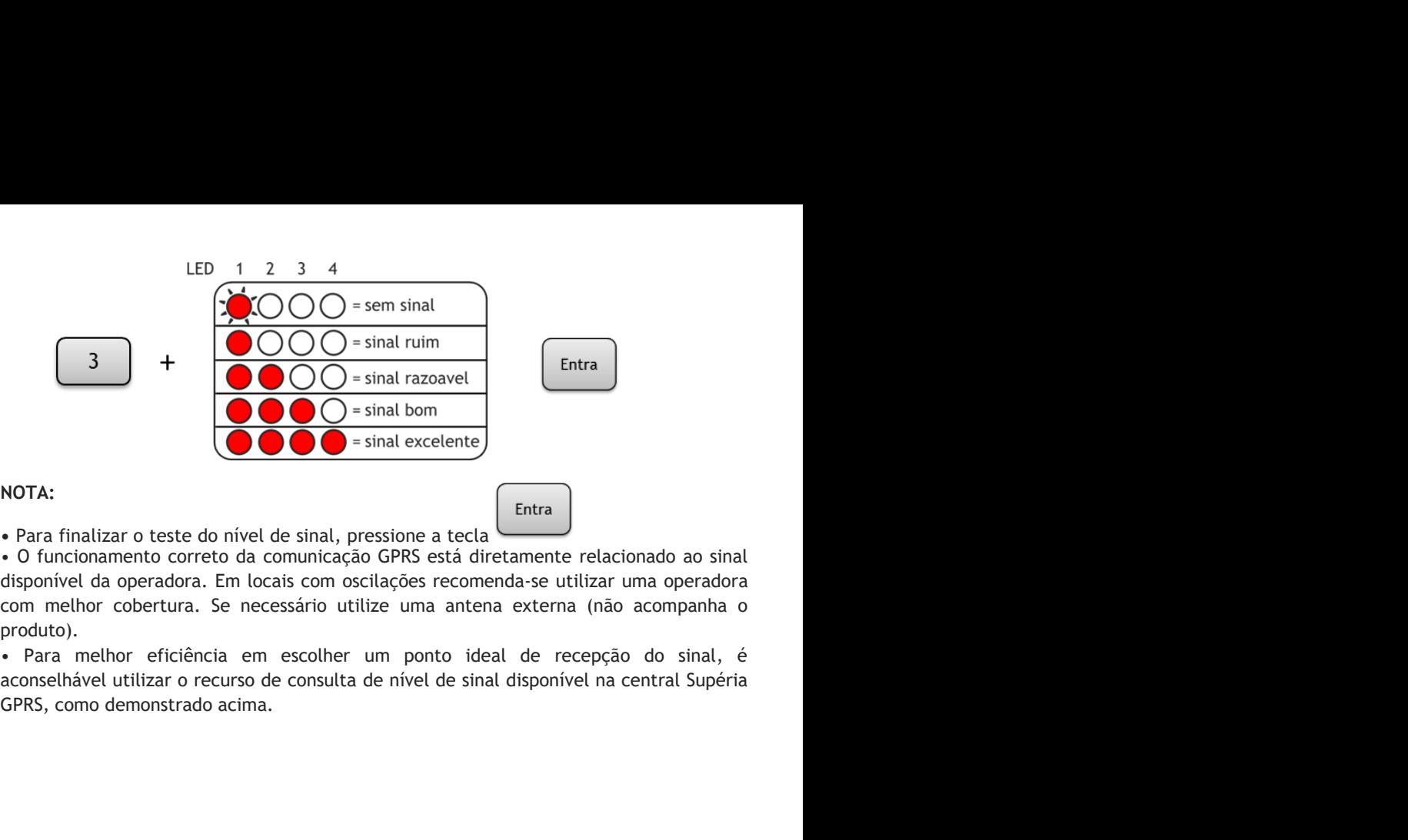

## NOTA:

produto).

- **Certificado de Garantia<br>
e componentes, são garantidos contra eventuais DEFEITOS DE<br>
tura venham a apresentar, pelo prazo de 1 (um) ano, contado a Certificado de Garantia**<br>1- Todas as partes, peças e componentes, são garantidos contra eventuais DEFEITOS DE<br>5- FABRICAÇÃO que porventura venham a apresentar, pelo prazo de 1 (um) ano, contado a<br>1- Constatado o defeito, **Certificado de Garantia**<br>Adas as partes, peças e componentes, são garantidos contra eventuais DEFEITOS DE<br>FABRICAÇÃO que porventura venham a apresentar, pelo prazo de 1 (um) ano, contado a<br>partir da data de emissão da not
- **Certificado de Garantia**<br>partir da sa partes, peças e componentes, são garantidos contra eventuais DEFEITOS DE<br>FABRICAÇÃO que porventura venham a apresentar, pelo prazo de 1 (um) ano, contado a<br>partir da data de emissão d **Certificado de Garantia**<br>2- Todas as partes, peças e componentes, são garantidos contra eventuais DEFEITOS DE<br>4- FABRICAÇÃO que porventura venham a apresentar, pelo prazo de 1 (um) ano, contado a<br>2- Constatado o defeito, **Certificado de Garantia**<br>Servicia autor de Sarantidos contra eventuais DEFEITOS DE<br>FABRICAÇÃO que porventura venham a apresentar, pelo prazo de 1 (um) ano, contado a<br>partir da data de emissão da nota fiscal do produto.<br>st **Certificado de Garantia**<br>das as partes, peças e componentes, são garantidos contra eventuais DEFEITOS DE<br>FABRICAÇÃO que porventura venham a apresentar, pelo prazo de 1 (um) ano, contado a<br>partir da data de emissão da nota **Certificado de Garantia**<br>
produta es partes, peças e componentes, são garantidos contra eventuais DEFEITOS DE<br>
FABRICAÇÃO que porventura venham a apresentar, pelo prazo de 1 (um) ano, contado a<br>
partir da data de emissão **1** Todas as partes, peças e componentes, são garantidos contra eventuais DEFEITOS DE<br>
FABRICAÇÃO que porventura venham a apresentar, pelo prazo de 1 (um) ano, contado a<br>
partir da data de emissão da nota fiscal do produt **Certificado de Garantia**<br>das as partes, peças e componentes, são garantidos contra eventuais DEFEITOS DE<br>FABRICAÇÃO que porventura venham a apresentar, pelo prazo de 1 (um) ano, contado a<br>partir da data de emissão da nota **Certificado de Garantia**<br>
Mas as partes, peças e componentes, são garantidos contra eventuais DEFEITOS DE<br>
FABRICAÇÃO que porventura venham a apresentar, pelo prazo de 1 (um) ano, contado a<br>
partir da data de emissão da n **Certificado de Garantia**<br>
4- Todas as partes, peças e componentes, são garantidos contra eventuais DEFEITOS DE<br>
FABRICAÇÃO que porventura venham a apresentar, pelo prazo de 1 (um) ano, contado a<br>
partir da data de emissão **Certificado de Garantia**<br>
sofrer dans a partes, peças e componentes, são garantidos contra eventuais DEFEITOS DE<br>
FABRICAÇÃO que porventura venham a apresentar, pelo prazo de 1 (um) ano, contado a<br>
aratrir da data de emis Certaineaction de Certaineaction<br>FABRICAÇÃO que porventura venham a apresentar, pelo prazo de 1 (um) ano, contado a<br>partir da data de emissão da nota fiscal do produto.<br>statado o defeito, deve-se imediatamente comunicar à odas as partes, peças e componentes, são garantidos contra eventuais DEFEITOS DE<br>FABRICAÇÃO que porventura venham a apresentar, pelo prazo de 1 (um) ano, contado a<br>partir da data de emissão da nota físcal do produto.<br>Insta FABRICAÇÃO que porventura venham a apresentar, pelo prazo de 1 (um) ano, contado a<br>partir da data de emissão da nota fiscal do produto.<br>2: Constatado o defeito, deve-se imediatamente comunicar à empresa que efetuou a insta partir da data de emissão da nota fiscal do produto.<br>2- Constatado o defeito, deve-se imediatamente comunicar à empresa que efetuou a instalação ou<br>serviço autorizado más próximo. Somente estes estão autorizados a examinar 2- Constatado o defeito, deve-se imediatamente comunicar à empresa que efetuou a instalação ou<br>serviço autorizado mais próximo. Somente estes estão autorizados a examinar e sanar o<br>defeito durante o prazo de garantia. Caso
- 
- First de traction dans provincies. Somence exese esso autorizados a examinar e santiro<br>
defetto durante o prozo de graantia. Caso contrário esta garantia perde o efeitto, pois o<br>
produto terá sido violado.<br>
3- Em caso de a ecreto darante e praese de guarante e de service de antiere e de estado produto terá sido violado.<br>
3- Em caso de atendimento domiciliar e/ou necessidade de retirada do produto, as desperantes de serviços, transporte, segu de atendimento domiciliar e/ou necessidade de retirada do produto, as despesas<br>entes de serviços, transporte, segurança de ida e volta do produto, ficam por conta e<br>consumidor.<br>ficará automaticamente cancelada se o produto Co do consumidor.<br>
Santia ficará automaticamente cancelada se o produto for violado, receber maus tratos ou<br>
rier danos decorrentes de acidentes, quedas, agentes da natureza (raios, inundações),<br>
riações de tensão elétric arantia ficará automaticamente cancelada se o produto for violado, receber maus tratos ou<br>
sofrer danos decorrentes de acidentes, quedas, agentes da natureza (raios, inundações),<br>
variações de tensão elétrica, sobrecarga a

Informações e suporte técnico www.cs.ind.br suporte@cs.ind.br

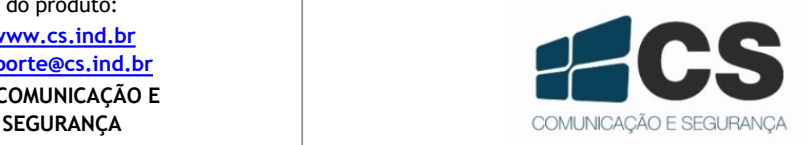

02.009.030.098.02